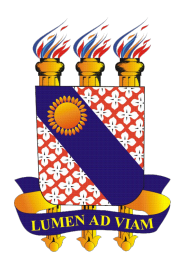

# UNIVERSIDADE ESTADUAL DO CEARÁ CENTRO DE CIÊNCIAS E TECNOLOGIA PROGRAMA DE PÓS-GRADUAÇÃO EM MATEMÁTICA MESTRADO PROFISSIONAL EM MATEMÁTICA EM REDE NACIONAL

IVANILDO FERNANDES DE SOUSA

SEQUÊNCIA DIDÁTICA PARA O ENSINO DE PRISMAS E PIRÂMIDES COM O MÉTODO DE GEORGE POLYA E SOFTWARE GEOGEBRA 3D

SOBRAL - CEARÁ

#### IVANILDO FERNANDES DE SOUSA

## SEQUÊNCIA DIDÁTICA PARA O ENSINO DE PRISMAS E PIRÂMIDES COM O MÉTODO DE GEORGE POLYA E SOFTWARE GEOGEBRA 3D

Dissertação de Mestrado apresentada ao Curso de Mestrado Profissional em Matemática em Rede Nacional do Programa de Pós-Graduação em Matemática do Centro de Ciências e Tecnologia da Universidade Estadual do Ceará, como requisito parcial à obtenção do título de mestre em Matemática. Área de Concentração: Matemática.

Orientador: Prof Dr. Ailton Campos do Nascimento

Co-Orientador: Prof. Me. Davi Ribeiro dos Santos

Universidade Estadual do Ceará Dados Internacionais de Catalogação na Publicação Sistema de Bibliotecas Gerada automaticamente pelo SidUECE, mediante os dados fornecidos pelo(a)

Sousa, Ivanildo Fernandes de. Sequência Didática Para o Ensino de Prismas e Pirâmides Com o Método de George Polya e Software Geogebra 3D [recurso eletrônico] / Ivanildo Fernandes de Sousa. - 2023. 77 f. : il. Dissertação (mestrado profissional) - Universidade Estadual do Ceará, Centro de Ciências e Tecnologia, Curso de Mestrado Profissional Em Matemática Rede Nacional - Profissional, Sobral, 2023. Orientação: Prof. Dr. Ailton Campos do Nascimento. Coorientação: Prof. Me. Davi Ribeiro dos Santos. 1. Geométria Espacial. 2. Prisma. 3. Pirâmide. 4. Geogebra. I. Título.

### **IVANILDO FERNANDES DE SOUSA**

## SEQUÊNCIA DIDÁTICA PARA O ENSINO DE PRISMAS E PIRÂMIDES COM O MÉTODO DE GEORGE POLYA E SOFTWARE GEOGEBRA 3D

Dissertação de Mestrado apresentada ao Programa de Pós-Graduação em Matemática em Rede Nacional do Centro de Ciências e Tecnologia da Universidade Estadual do Ceará, como requisito parcial à obtenção do título de mestre em Matemática.

Aprovada em: 06 de Julho de 2023

### **BANCA EXAMINADORA**

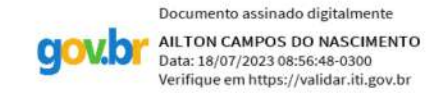

Prof Dr. Ailton Campos do Nascimento (Orientador) Universidade Federal do Ceará - UFC

Prof. Dr. Edvalter da Silva Sena Filho Universidade Estadual Vale do Acaraú - UVA

Prof. Dr. Antônio Kelson Vieira da Silva Universidade Federal do Piauí - UFPI

Documento assinado digitalmente JOSE NILTON DE ABREU COSTA **qowbr** Data: 20/07/2023 20:36:43-0300<br>Verifique em https://validar.iti.gov.br

Prof. Dr. José Nilton de Abreu Costa Universidade Estadual Vale do Acaraú - UVA

Dedico este trabalho à minha mãe, Maria de Fátima Fernandes, e à minha namorada, Janete Sales. Seu apoio constante e presença em minha vida foram a força por trás desta conquista. Agradeço por estarem sempre ao meu lado, inspirando-me a alcançar meus objetivos acadêmicos. Este trabalho é dedicado a vocês, com todo o meu amor e gratidão.

#### AGRADECIMENTOS

Em primeiro lugar, expresso minha profunda gratidão a Deus, cuja a proteção permaneceu presente em todos os momentos.

Em especial, expresso minha profunda gratidão a minha mãe, Maria de Fátima Fernandes, por seu amor incondicional, apoio constante e incentivo ao longo de toda a minha vida. Seu exemplo de perseverança e dedicação foi fundamental para minha formação como pessoa e como estudante.

Minha amada namorada, Janete Sales, merece meus agradecimentos mais sinceros. Sua paciência, amor incondicional e encorajamento constante foram fundamentais para superar os desafios e me manter motivado durante todo o processo.

Agradeço aos meus amigos, professor Canuto e meu ex-aluno, Rian Fernandes, pela amizade, estímulo e troca de ideias enriquecedoras. Suas contribuições foram inestimáveis e ajudaram a moldar a qualidade deste trabalho.

Quero dedicar um agradecimento especial ao Professor Rubens Lima do Monte, que infundiu em mim a paixão pela docência. Sua influência e ensinamentos continuam presentes em meu trabalho, mesmo que ele não esteja mais entre nós.

Agradeço ao PROFMAT-SEDUC pelo apoio e oportunidade de participar desse programa, que proporcionou uma formação sólida e enriquecedora.

Gostaria de expressar minha sincera gratidão ao meu orientador, Prof Dr. Ailton Campos do Nascimento, por aceitar me orientar nesta dissertação. E ao meu co-orientador, Prof. Me. Davi Ribeiro dos Santos, sou imensamente grato por sua dedicação, orientação precisa e valiosos insights ao longo desta dissertação.

Gostaria de agradecer a todos os professores do PROFMAT-SEDUC que compartilharam seus conhecimentos e experiências ao longo do curso. Suas aulas e orientações foram fundamentais para minha formação.

Por fim, gostaria de estender meus agradecimentos a todos aqueles que, de alguma forma, contribuíram para o meu crescimento acadêmico e pessoal ao longo dessa jornada.

"Os rios não bebem sua própria água; as árvores não comem seus próprios frutos. O sol não brilha para si mesmo; e as flores não espalham sua fragrância para si. Viver para os outros é uma regra da natureza. (...) A vida é boa quando você está feliz; mas a vida é muito melhor quando os outros estão felizes por sua causa."

#### RESUMO

Este trabalho tem por finalidade apresentar uma sequência didática como forma de intervenção no estudo de dois tópicos da geometria espacial: prismas e pirâmides. Ela consiste na utilização do método de George Polya, do seu livro *A Arte de Resolver Problemas*; para resolução de problemas envolvendo cálculos de área e volume de prismas e pirâmides com auxílio do aplicativo Calculadora Geogebra 3D e sua função realidade aumentada (RA). Trata-se de uma pesquisa bibliográfica, em que foram abordados assuntos inerentes ao tema, resultando em uma sequência didática de cinco oficinas a serem trabalhadas com alunos do Ensino Médio.

Palavras-chave: Geometra Espacial. Prisma. Pirâmide. Geogebra.

#### ABSTRACT

This academic paper has the purpose to present a didactic sequence as a form of intervention in the study of two topics in spatial geometry: prisms and pyramids. It consists of the use of George Polya's method, from his book "How to Solve It"to solve problems involving calculations of area and volume of prisms and pyramids using Geogebra 3D Calculator application and its augmented reality (AR) function. This Project is a bibliographic research, in which subjects inherent to the theme were addressed, resulting in a didactic sequence of five workshops to be worked with high school students.

Keywords: Spatial Geometry. Prism. Pyramid. Geogebra.

## LISTA DE FIGURAS

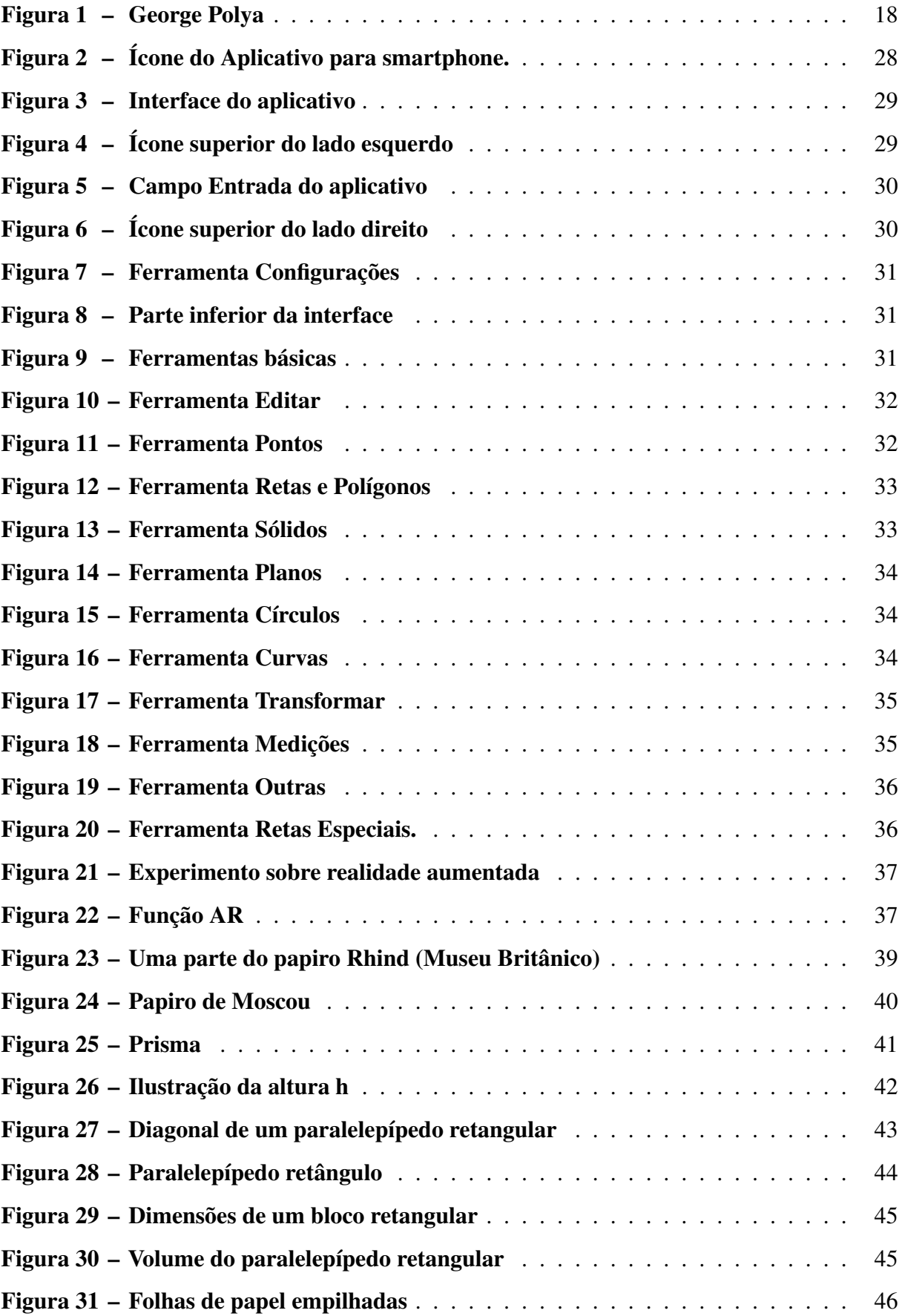

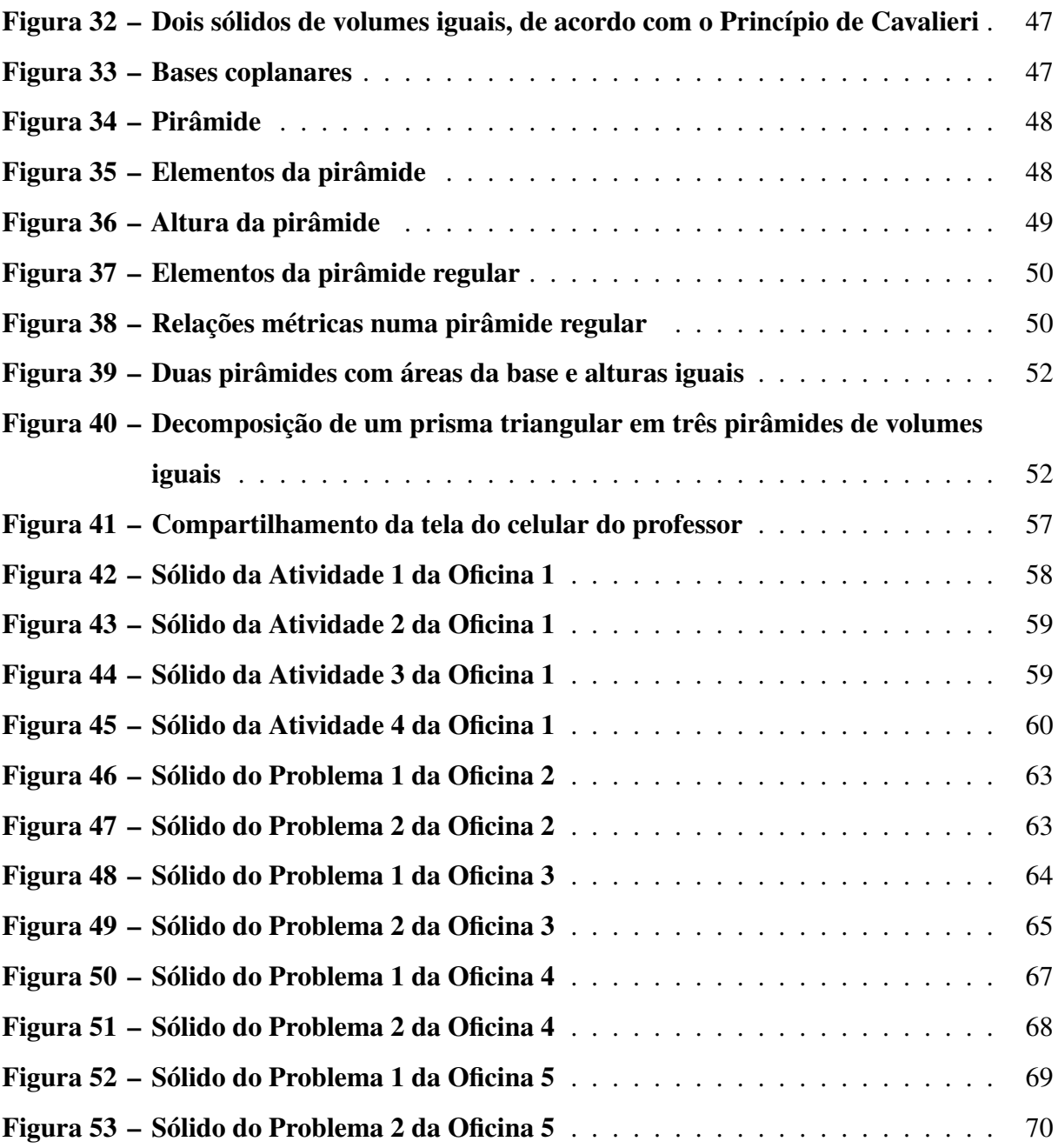

## LISTA DE QUADROS

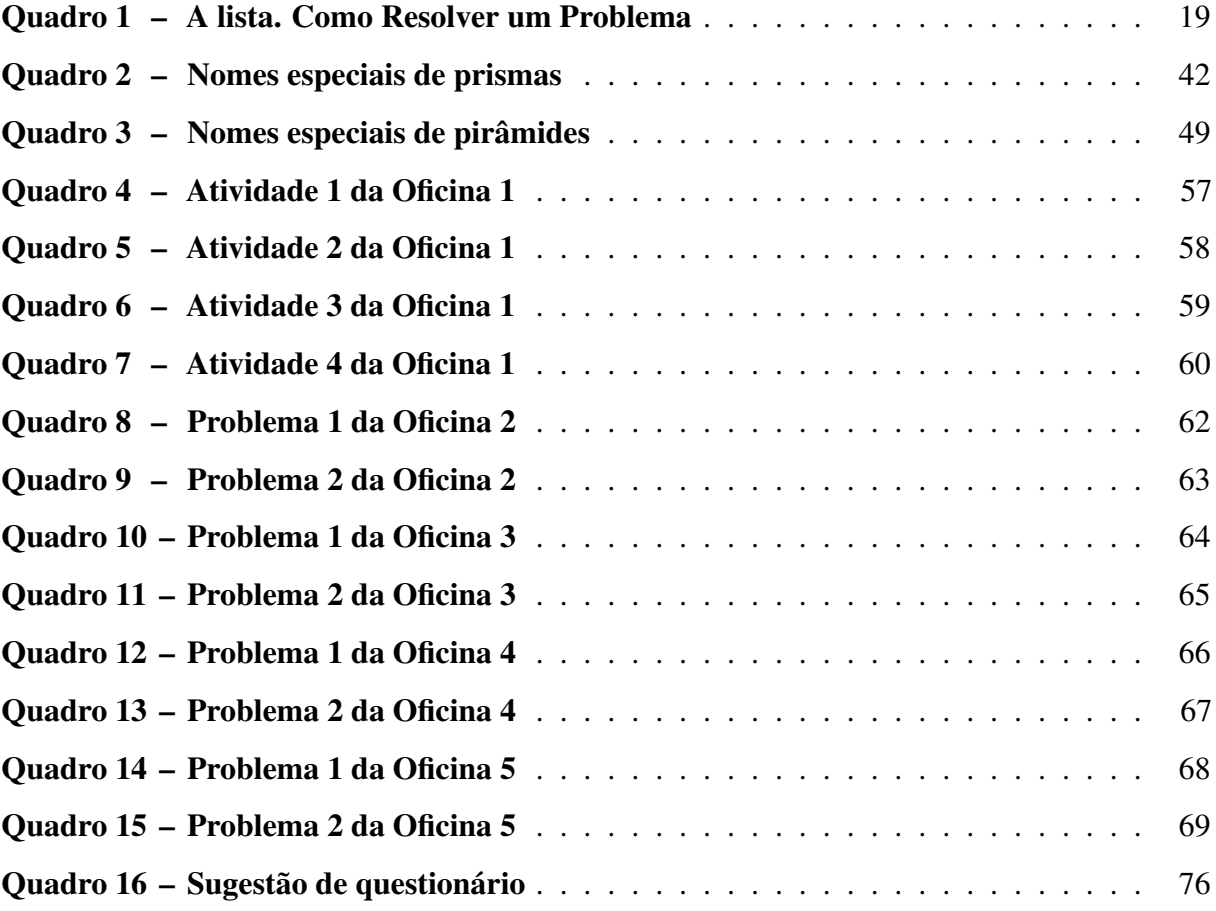

## SUMÁRIO

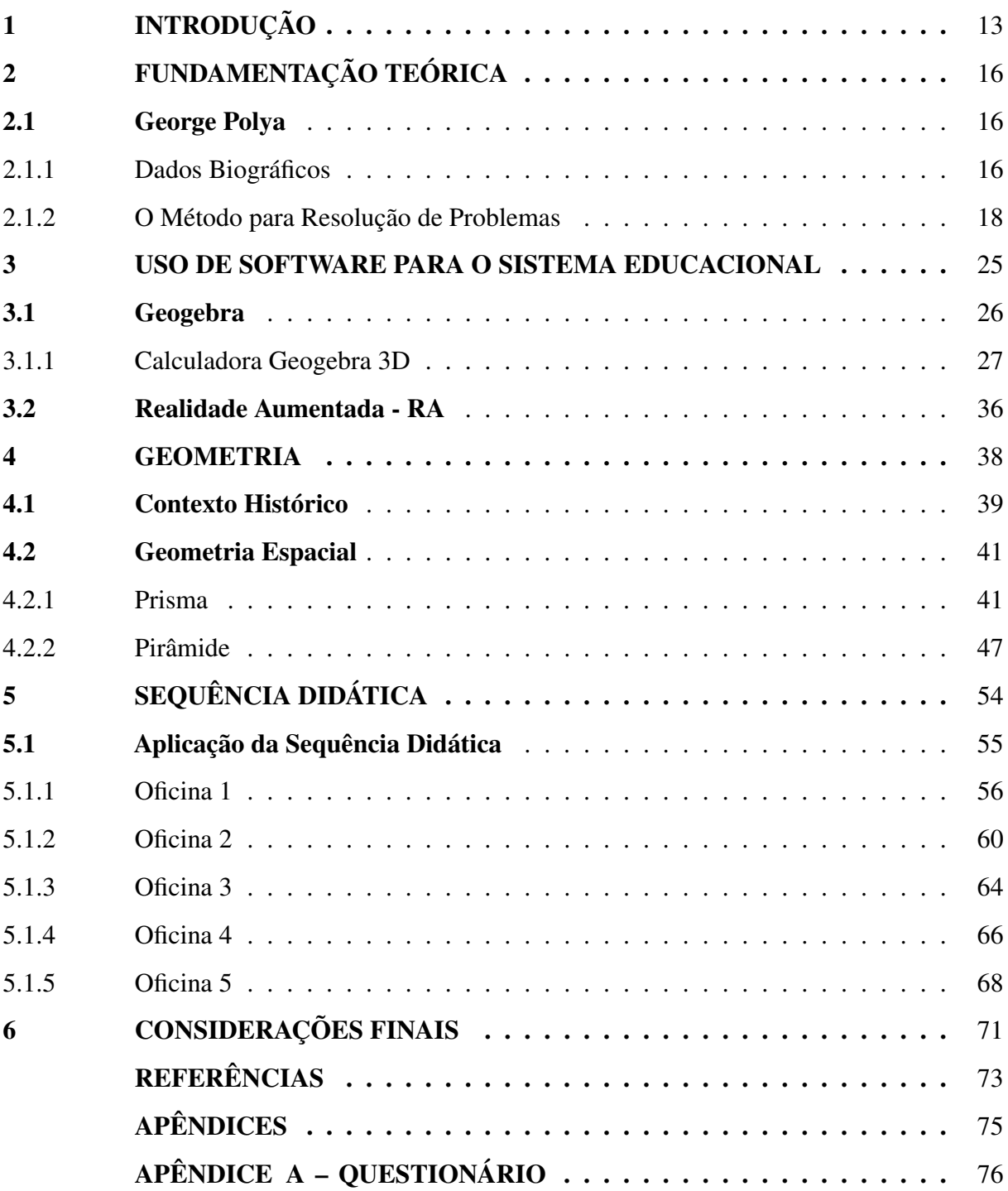

#### <span id="page-13-0"></span>1 INTRODUÇÃO

Tendo como base o resultado do Sistema Permanente de Avaliação da Educação Básica do Ceará – SPAECE de 2022 aplicado aos alunos do terceiro ano do ensino médio da Escola EMTI José Ní Moreira, sediada no município de Tianguá-Ceará: apenas 13% dos alunos conseguiram resolver problemas envolvendo a área da superfície total de prismas, pirâmides, cones, cilindros e esferas; apenas 21% dos alunos conseguiram calcular o volume de prismas, pirâmides e cones em situações problema e a Avaliação Diagnóstica da SEDUC, aplicada em fevereiro de 2023, com as novas turmas do 3º ano, mostrou que apenas 20,99 % conseguem compreender a noção de área de superfície de figuras espaciais. Através desses resultados, nota-se que as dificuldades na aprendizagem da geometria espacial é um problema recorrente nessa escola.

Observa-se que grande parte dos estudantes não domina os conceitos básicos da geometria espacial. Além disso, quando se faz necessário uma abstração para assimilar e compreender as figuras de três dimensões a dificuldade é muito maior.

> Normalmente, no desenvolvimento de uma aula expositiva ou na leitura e interpretação de textos matemáticos é necessário um mínimo de capacidade de abstração, para que haja sintonia entre o que o professor expõe e as possibilidades do aluno de apreensão e processamento das informações que lhe são apresentadas; tal se aplica, também, ao saber matemático disponibilizado nos livros didáticos. [\(CEARÁ, 2009,](#page-73-1) p. 11).

A partir do momento que o professor se restringe à utilização de recursos limitados, a aprendizagem fica mais comprometida, visto que não há materialização do objeto de estudo e, assim, é perdido o interesse pelo conteúdo. Na maioria das vezes não é feita a ponte entre o conhecimento estudado e a realidade, fazendo com que os alunos não se sintam motivados a aprender.

Com base nesses resultados, há a necessidade de buscar uma medida de intervenção diferenciada, com intuito de estimular o ensino-aprendizagem. Neste trabalho apresenta-se uma sequência didática, que consiste na utilização do método de George Polya, descrito em seu livro *A Arte de Resolver Problemas*; para resolução de problemas, através de oficinas, envolvendo prismas e pirâmides com auxílio do aplicativo Calculadora Geogebra 3D com realidade aumentada (RA).

[Zabala](#page-74-0) [\(1998,](#page-74-0) p. 18) define sequências didáticas como: "conjunto de atividades ordenadas, estruturadas e articuladas para a realização de certos objetivos educacionais, que têm um princípio e um fim conhecidos tanto pelos professores como pelos alunos." Elas estabelecem

e norteiam o processo de ensino para o docente e discente, considerando todas as etapas do aprendizado, da explicação do professor à resolução do aluno. Fazendo com que as sequências didáticas sejam dividas, da perspectiva pedagógico, em pelo menos três fases principais: abertura, desenvolvimento e encerramento. "A sequência didática consiste em um procedimento de ensino, em que o conteúdo específico é focalizado em passos ou etapas encadeadas, tornando mais eficiente o processo de aprendizagem". [\(DUBEUX; SOUZA, 2012,](#page-73-2) p. 27).

Segundo [Krulik e Reys](#page-74-1) [\(1997,](#page-74-1) p. 274):

Além do conhecimento da matemática necessárias, quando se trata de ensinar a resolver problemas é preciso ter algumas ideias sobre o que fazer com esse conhecimento. Todo professor já encontrou alunos que conheciam os fatos, mas que pareciam impotentes diante de problemas que exigiam mais do que a simples aplicação de uma fórmula. [...] A habilidade de pensar no que fazer é tão essencial quanto conhecer os fatos ou ter a facilidade necessária para os cálculos.

Com base nessa afirmação, serão adotadas as quatro fases de resolução e as indagações sugeridas por G. Polya para direcionar as oficinas na resolução de problemas de prismas e pirâmides.

De acordo com [Dante](#page-73-3) [\(2017,](#page-73-3) p. 273):

Vivemos em uma sociedade tecnológica, informatizada, globalizada e é fundamental que se desenvolva nos alunos do Ensino Médio a capacidade de: comunicar-se em várias linguagens; investigar, resolver e elaborar problemas; tomar decisões, fazer conjecturas, hipóteses e inferências; criar estratégias e procedimentos; adquirir e aperfeiçoar conhecimentos e valores; trabalhar solidaria e cooperativamente; e estar sempre aprendendo.

A utilização de aplicativos educacionais, como por exemplo a Calculadora Geogebra 3D, além de facilitar o trabalho do professor ao ministrar o conteúdo, torna a abordagem mais dinâmica e desenvolve nos estudantes habilidades de abstração, contribuindo para a resolução de problemas matemáticos que envolvem geometria espacial. Esse recurso proporciona aos alunos a possibilidade de construir e manipular sólidos geométricos, ajudando a exploração de seus elementos de forma intuitiva sem perder o rigor matemático.

> Vários estudos empíricos destacam também que, na realização de investigações, a utilização dessas ferramentas facilita a recolha de dados e o teste de conjecturas, apoiando, desse modo, explorações mais organizadas e completas permitindo que os alunos se concentrem nas decisões em termos do processo. [\(PONTE; BROCARDO; OLIVEIRA, 2022,](#page-74-2) p. 81).

Este trabalho foi divido em seis capítulos: no Capítulo um, tem-se a introdução; no Capítulo dois, a fundamentação teórica, na qual fala-se sobre George Polya e seu método de resolução de problemas; no Capítulo três, aborda-se o uso de softwares, o aplicativo Calculadora Geogebra 3D e realidade aumenta (RA); no Capítulo quatro, denominado geometria, faz-se um breve contexto histórico e comenta-se sobre o estudo de prismas e pirâmides. No Capítulo cinco, apresenta-se a sequência didática como proposta de intervenção, dividida em cinco oficinas: a primeira oficina aborda a utilização do aplicativo e suas ferramentas; a segunda oficina trata da resolução de problemas envolvendo cálculo de área lateral e total da superfície de prismas; a terceira oficina trata da resolução de problemas envolvendo o volume de prismas; na quarta oficina trabalha-se a resolução de problemas envolvendo cálculo de área lateral e total de uma pirâmide; a quinta e última oficina trata de resolução de problemas envolvendo cálculo de volume da pirâmide. A partir da segunda oficina será utilizado o método de G. Polya com o auxílio do software e a realidade aumentada nas resoluções. Por fim, o Capítulo seis traz as considerações finais deste trabalho, seguido das referências e apêndices.

Este trabalho propõe um material de intervenção para o professor adotar, na prática, os conceitos aqui apresentados, ressaltando a importância das novas tecnologias no processo de ensino- aprendizagem, pois além de tornas as aulas mais dinâmicas e criativas, despertam nos estudantes maior percepção e compreensão dos conceitos.

#### <span id="page-16-0"></span>2 FUNDAMENTAÇÃO TEÓRICA

Neste Capítulo, aborda-se a biografia de George Polya e o método de resolução de problemas proposto por ele, na obra *A Arte de Resolver Problemas*; o uso do software educacional: Calculadora GeoGebra 3D, com realidade aumentada (RA) e um breve histórico da geometria e a fundamentação matemática de prismas e pirâmides.

#### <span id="page-16-1"></span>2.1 George Polya

No primeiro parágrafo do prefácio do livro *A Arte de Resolver Problemas*, Polya afirma que:

> Uma grande descoberta resolve um grande problema, mas há sempre uma pitada de descoberta na resolução de qualquer problema. O problema pode ser modesto, mas se ele desafiar a curiosidade e puser em jogo as faculdades inventivas, quem o resolver por seus próprios meios experimentará a tensão e gozará o triunfo da descoberta. Experiências tais, numa idade susceptível, poderão gerar o gosto pelo trabalho mental e deixar, por toda a vida, a sua marca na mente e no caráter. [\(POLYA, 2006\)](#page-74-3).

Como diz [Krulik e Reys](#page-74-1) [\(1997\)](#page-74-1), resolver problemas tanto pode ser uma atividade estimulante e enriquecedora como enfadonha e improdutiva. Isso depende de vários fatores. O ensino da resolução de problemas é algo muito mais complexo do que apenas apresentar perguntas a serem respondidas a partir do conteúdo trabalhado.

Há diversos métodos de resolução de problemas que podem ser abordados no ensino matemático, iremos abordar o Método de Resolução de Problemas desenvolvido por George Polya em 1978.

<span id="page-16-2"></span>2.1.1 Dados Biográficos

De acordo com o livro de George Polya (2004) "*How to solve it: a new aspect of mathematical method*": George Polya foi um matemático que nasceu em Budapeste, Hungria, a 13 de dezembro de 1887, seus pais eram Anna Deutsch e Jakab Pólya, ambos judeus, mas em 1886, um ano antes do nascimento de George, seus pais se converteram ao catolicismo, por isso ele foi batizado na Igreja Católica Romana.

Frequentou a escola primária em Budapeste e recebeu seu certificado no ano de 1894, no qual a escola registrou: [...] *diligência e bom comportamento*. Entrou no Ginásio Dániel Berzsenyi estudando as línguas clássicas de grego e latim, bem como a língua moderna de alemão e, claro, húngaro. Suas disciplinas favoritas eram biologia e literatura, sempre se destacando com excelentes notas, assim como geografia e outras matérias.

Polya matriculou-se na Universidade de Budapeste, em 1905; começou a estudar direito, mas desistiu, então estudou suas matérias preferidas línguas e literatura por dois anos, obtendo seu certificado que lhe permitiu ensinar latim e húngaro em um ginásio. Depois, interessou-se por filosofia, incentivado por seu professor, Bernát Alexander, começou a cursar física e matemática, pois o ajudaria a entender esse assunto; finalmente, foi obrigado a estudar matemática tendo, em 1912, concluído o seu doutorado.

Esteve em Göttingen, nos anos de 1912 e 1913, onde mantinha contato com diversos matemáticos importantes, como Klein, Carathéodory, Hilbert, Runge, Edmund Landau, Weyl, Hecke, Courant e Toeplitz. No ano de 1913 publicou um dos seus maiores resultados: *a solução do problema do caminho aleatório*. Conheceu Émile Picard e Hadamard, na visita a Paris no início de 1914. Nesse mesmo ano, assumiu um cargo na Universidade de Zurique, onde conheceu Hurwitz. Dentre tantos matemáticos importantes, Hurwitz foi o que mais lhe influenciou Polya, ele também teve como colegas Geiser, Bernays, Zermelo e Weyl.

No ano de 1914, a Hungria convocou Polya a prestar serviço militar na guerra, mas recusou-se, com medo de ser preso; se manteve afastado de seu país, até a guerra acabar. Casou-se com Stella Weber, em 1918, filha do professor de física da Universidade de Neuchâtel, com quem permaneceu junto por toda a vida. Regressou à Hungria apenas em 1967, depois de ter terminado a Segunda Guerra Mundial.

Em 1925, Polya, junto com Szego, publicou em dois volumes o livro de problemas de análise *Aufgaben und lehrsätze aus der Analysis e Die grundlehren der mathematischen wissenschaften*. Polya publicou muitos artigos sobre diferentes temas, sobre séries, teoria dos números, combinatória e sistemas de votação, além de astronomia e probabilidade, entre outros. No ano de 1940, mudou-se para os Estados Unidos, onde trabalhou na Brown University, em Smith College e na Universidade de Stanford.

Um dos seus livros mais famosos: "*How to Solve it*"[\(POLYA, 2004\)](#page-74-4) no português "*A arte de Resolver Problemas*" foi publicado em 1945. Seguiram-se *Isoperimetric Inequalities in Mathematical Physics* (1951); *Mathematics and Plausible Reasoning* (1954) e *Mathematical Discovery* (1962-64).

Polya aposentou-se de Stanford em 1953, mas manteve uma vida matemática muito ativa, preocupando-se particularmente com a educação matemática; continuou como professor emérito de Stanford onde, em 13 de dezembro de 1977, um jantar foi oferecido em comemoração

<span id="page-18-0"></span>aos seus 90 anos. Nesta ocasião, muitos amigos e colegas prestaram-lhe belíssimas homenagens. Sua carreira como professor ainda não havia terminado, e em 1978, ministrou um curso de análise combinatória no Departamento de Ciência da Computação. Ele faleceu em 07 de setembro de 1985, na cidade de Palo Alto, Califórnia, USA.

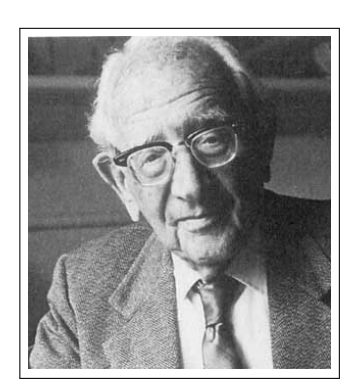

Figura 1 – George Polya

Fonte: Universidade de Lisboa.

#### <span id="page-18-1"></span>2.1.2 O Método para Resolução de Problemas

George Polya, em 1945, escreveu o livro "*How to Solve It*", que em português é intitulado como "A Arte de Resolver Problemas". Nesse livro, ele apresenta seu método para resolver problemas ensinando a pensá-lo de modo a encontrar a solução, ou seja, definir estratégias para se alcançar o resultado do problema proposto.

> Ao procurar a solução, podemos variar continuamente o nosso ponto de vista, a nossa maneira de encarar o problema. [...] Para agrupar convenientemente as indagações e sugestões da nossa lista, distinguiremos quatro fases de trabalho. Primeiro, temos de compreender o problema, temos de perceber claramente o que é necessário. Segundo, temos de ver como os diversos itens estão interrelacionados, como a incógnita está ligada aos dados, para termos a ideia da resolução, para estabelecermos um plano. Terceiro, executarmos o nosso plano. Quarto, fazermos um retrospecto da resolução completa, revendo-a e discutindo-a. [...] Muitos dos melhores efeitos podem ficar perdidos se ele deixar de reexaminar e de reconsiderar a solução completa. [\(POLYA, 2006,](#page-74-3) p. 4-5).

[Polya](#page-74-3) [\(2006\)](#page-74-3) apresenta uma sequência de quatro fases a serem trabalhadas na resolução de problemas: Compreensão do Problema, Estabelecimento de um Plano, Execução do Plano e Retrospecto.

Ele associa cada uma dessas fases a uma lista de indagações e sugestões, que de maneiras simples e genérica auxiliarão a resolver o problema apresentado, seja de origem matemática ou não.

Todas as indicações e sugestões da nossa lista são naturais, simples, óbvias, apenas o bom senso comum, mas elas formulam este bom senso em termos gerais. Elas indicam uma certa conduta que se apresenta naturalmente a qualquer um que esteja realmente interessado em seu problema e tenha uma dose de bom senso. Mas aquele que procede de maneira certa geralmente não se preocupa em exprimir o seu procedimento em termos claros, ou possivelmente é incapaz de fazê-lo. A nossa lista procura assim expressar tal fato. [\(POLYA, 2006,](#page-74-3) p. 3).

De acordo com [Polya](#page-74-3) [\(2006,](#page-74-3) p. 3), ao repetir uma indagação com frequência, o estudante passará a notá-la. Ele é induzido a formular, por si só, essa indagação em situações semelhantes, descobrindo a maneira correta de utilizá-la e assimilá-la.

<span id="page-19-0"></span>

| <b>COMPREENSÃO DO PROBLEMA</b>      |                                                |  |  |
|-------------------------------------|------------------------------------------------|--|--|
| Primeiro                            |                                                |  |  |
| É preciso compreender o problema    | Qual é a incógnita? Quais são os dados? Qual   |  |  |
|                                     | é a condicionante?                             |  |  |
|                                     | É possível satisfazer a condicionante?         |  |  |
|                                     | A condicionante é suficiente para determinar a |  |  |
|                                     | incógnita? Ou é insuficiente? Ou redundante?   |  |  |
|                                     | Ou contraditória?                              |  |  |
|                                     | Trace uma figura. Adote uma notação adequada.  |  |  |
|                                     | Separe as diversas partes da condicionante.    |  |  |
|                                     | É possível anotá-las?                          |  |  |
| <b>ESTABELECIMENTO DE UM PLANO</b>  |                                                |  |  |
| Segundo                             |                                                |  |  |
| Encontre a conexão entre os dados e | Já o viu antes? Ou já viu o mesmo problema     |  |  |
| a incógnita                         | apresentado sob uma forma ligeiramente dife-   |  |  |
|                                     | rente?                                         |  |  |
|                                     | Conhece um problema correlato?                 |  |  |
|                                     | Conhece um problema que poderia ser útil?      |  |  |

Quadro 1 – A lista. Como Resolver um Problema

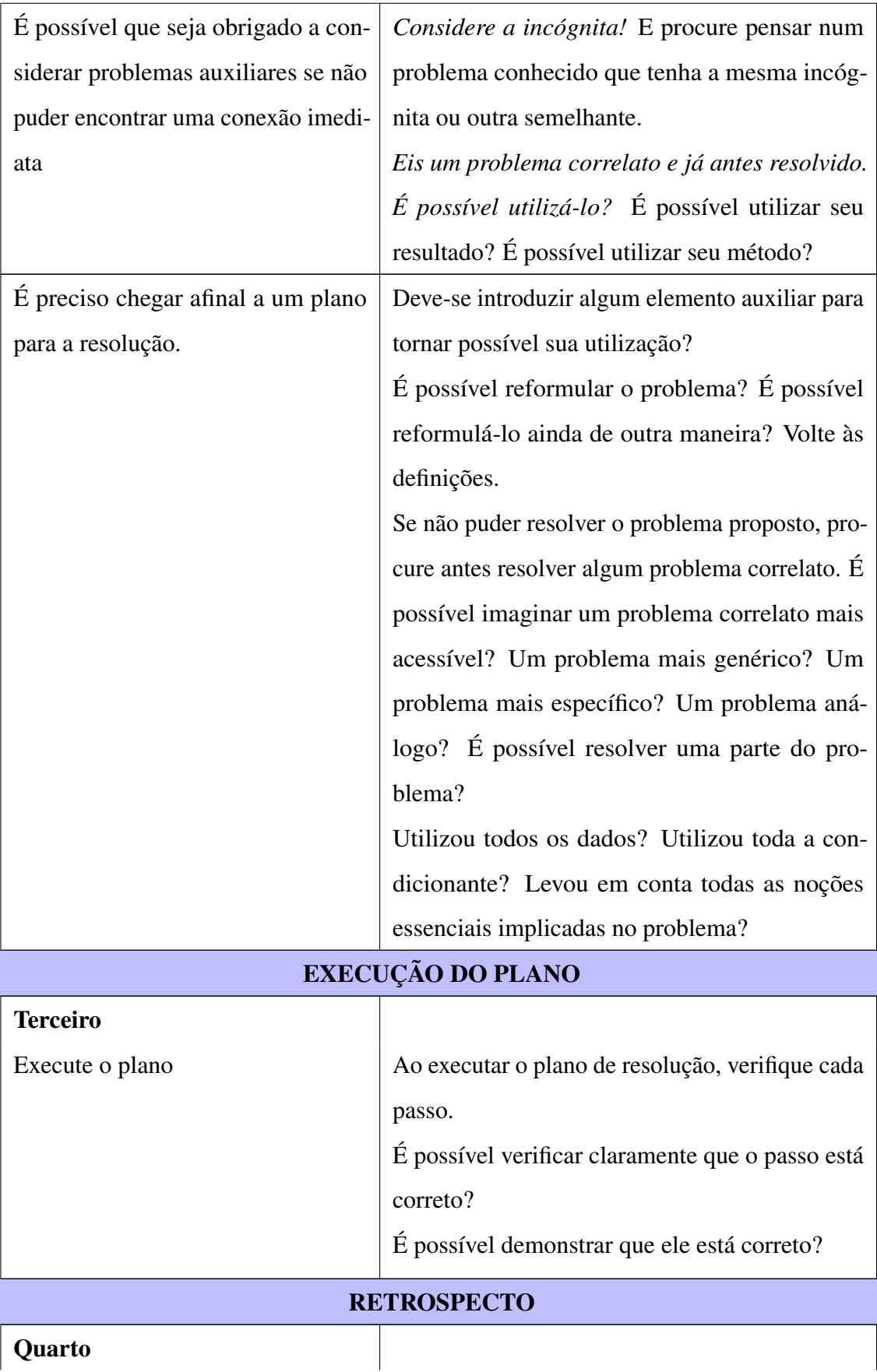

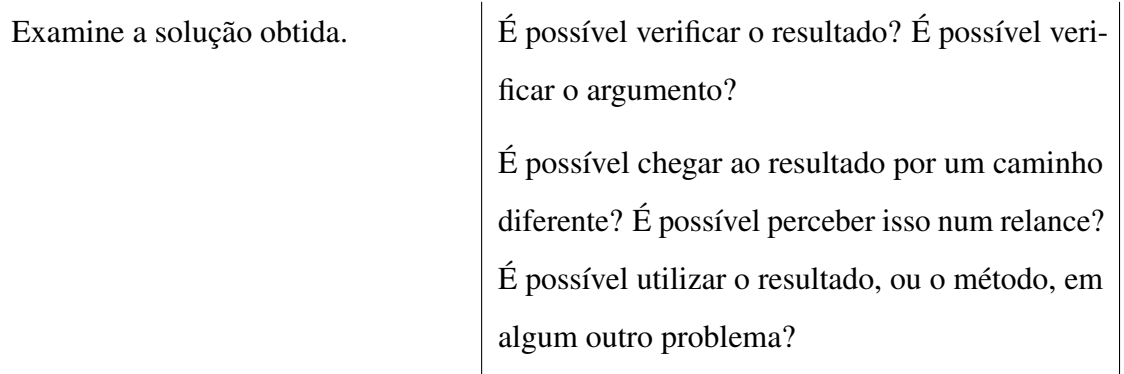

Fonte: [Polya](#page-74-3) [\(2006\)](#page-74-3).

#### Compreensão do Problema

A primeira etapa deve ser compreender bem do que se trata o problema, para que se encontre uma solução, pois não se pode resolver aquilo que não foi compreendido. Para isso, a leitura e a interpretação se fazem necessárias e são essenciais na identificação das principais partes do problema, a incógnita, os dados e a condicionante. [Polya](#page-74-3) [\(2006\)](#page-74-3) sugere algumas indagações pertinentes para melhor compreender: *Qual é a incógnita? Quais são os dados? Qual é a condicionante?*.

Tão importante quanto a compreensão do problema, é o interesse em resolvê-lo que deve ser despertado no estudante, como enfatiza o autor: "O problema deve ser bem escolhido, nem muito difícil nem muito fácil, natural e interessante, e um certo tempo deve ser dedicado à sua apresentação natural e interessante." [\(POLYA, 2006,](#page-74-3) p. 5).

O estudante deve ser incentivado a usar da criatividade, traçar figuras para auxiliá-lo, criar gráficos, diagramas e adotar uma boa notação, clara, fácil de lembrar, e não se deve usar o mesmo símbolo para denotar dois objetos diferentes na mesma questão.

Segundo [Polya](#page-74-3) [\(2006,](#page-74-3) p. 29), é preciso compreender o problema como um todo, definir com clareza o seu objetivo e, depois disso, separar os dados e informações. Verificar cada parte do problema, considerar uma a uma e examinar em várias combinações, de modo a relacionar cada detalhe com a totalidade do problema, isso será fundamental para sua solução.

#### Estabelecimento de um Plano

A segunda etapa é o estabelecimento de uma estratégia ou plano para resolução do problema. Essa é a etapa mais difícil e também a mais importante. O estudante deverá encontrar a conexão entre os dados do problema e sua incógnita. Nas palavras de [Polya](#page-74-3) [\(2006,](#page-74-3) p. 7) "Temos

um plano quando conhecemos, pelo menos de um modo geral, quais as contas, os cálculos ou os desenhos que precisamos executar para obter a incógnita."

Nessa fase, o estudante deve ser estimulado a observar, formular hipóteses, buscar informações, combiná-las em uma estratégia de ação, usar a linguagem matemática para descrever a situação em um modelo para testar suas hipóteses e chegar a alguma solução.

Como aponta [Polya](#page-74-3) [\(2006,](#page-74-3) p. 7), "é difícil ter uma boa ideia se pouco conhecemos do assunto e que é impossível tê-la se dele nada soubermos." O professor deve procurar despertar nos alunos os conhecimentos previamente adquiridos, para que reconheçam a familiaridade entre o problema proposto a outro anteriormente resolvido. Propor problemas semelhantes ou correlatos contribuirá para a fixação de conceitos e estratégias de solução.

> É difícil imaginar um problema absolutamente novo, sem qualquer semelhança ou relação com qualquer outro que já haja sido resolvido; se um tal problema pudesse existir ele seria insolúvel. De fato, ao resolver um problema, sempre aproveitamos algum problema anteriormente resolvido, usando o seu resultado, ou o seu método, ou a experiência adquirida ao resolvê-lo. Além do que, naturalmente, o problema de que nos aproveitamos deve ser, de alguma maneira, relacionado com o nosso problema atual. Daí a pergunta: "Conhece um problema correlato?" [\(POLYA, 2006,](#page-74-3) p. 41).

Uma vez que existem muitos problemas similares, pode ser que se tenha dificuldade em escolher um que seja realmente útil, o autor sugere considerar um que tenha um ponto comum essencial: *Considere a incógnita! E procure pensar num problema conhecido que tenha a mesma incógnita ou outra semelhante*. [\(POLYA, 2006\)](#page-74-3).

Outra ferramenta importante no planejamento é a reformulação do problema, ou seja, reescrevê-lo de uma maneira mais fácil de compreendê-lo, para então buscar solucioná-lo. Em alguns casos, não será possível encontrar a solução de imediato, podendo ser recorrido a um problema auxiliar, desde que se tenha clara a posição final desejada.

> Seja o nosso problema, determinar a esfera circunscrita a um dado tetraedro. Trata-se de um problema de Geometria Espacial. Podemos nos lembrar que já resolvemos anteriormente o problema análogo da Geometria Plana que consiste em traçar um círculo circunscrito a um dado triângulo. [\(POLYA, 2006,](#page-74-3) p. 78- 79).

Na elaboração de um plano para resolução de um problema, apesar da reformulação dele ou de utilização do auxiliar, é preciso verificar se todos os dados serão utilizados, revisá-los para que nada passe despercebido, e avaliar se a condicionante será satisfeita.

#### Execução do Plano

A terceira etapa consiste na execução do plano, ela acontece após se ter compreendido e elaborado uma estratégia para o problema. Nessa fase o estudante deverá ter bastante paciência e atenção para analisar cada passo. Segundo [Polya](#page-74-3) [\(2006,](#page-74-3) p. 10), "o plano proporciona apenas um roteiro geral." É preciso ter convicção de cada detalhe desse roteiro, examiná-los até que tudo fique claro, não restando nenhuma dúvida do caminho a ser percorrido para a solução.

É importante que após conceber o plano, o aluno faça o registro por escrito do mesmo, pois corre o risco de esquecê-lo; o professor deve solicitar que o aluno verifique cada passo. A verificação poderá ser feita pela intuição, pelo raciocínio formal ou das duas maneiras; o importante é garantir a correção de cada passo.

> O principal é que o estudante fique honestamente convicto da correção de cada passo. Em certos casos, pode o professor realçar a diferença entre "perceber" e "demonstrar": É possível perceber claramente que o passo está certo? Mas pode também demonstrar que o passo está certo? [\(POLYA, 2006,](#page-74-3) p. 11).

Em caso de problemas muito complexos, o autor sugere que separe os passos "grandes" e "pequenos", formando cada grande passo de diversos pequenos; deve-se iniciar a verificação pelos grandes e depois os pequenos. Procedendo dessa forma, chegará à solução, na qual não haverá dúvidas de que cada passo está correto.

#### Retrospecto

A quarta etapa consiste em rever o problema e a solução. Essa fase é importante e instrutiva, pois possibilita ao estudante encontrar outras formas de chegar à solução e, até mesmo, melhorar a solução anterior.

> Se fizerem um retrospecto da solução completa, considerando e reexaminando o resultado final e o caminho que levou até este, eles poderão consolidar o seu conhecimento e aperfeiçoar a sua capacidade de resolver problemas. [\(POLYA,](#page-74-3) [2006,](#page-74-3) p. 12).

Mesmo seguindo todos os passos do plano, é possível que haja erros. Por isso, é sempre bom verificar. Como afirma [Polya](#page-74-3) [\(2006,](#page-74-3) p. 12) "[...] se houver algum processo rápido e intuitivo para verificar, que o resultado, quer o argumento, ele não deverá ser desprezado. *É possível verificar o resultado? É preciso verificar o argumento?*".

O professor deve incentivar o aluno a buscar caminhos diferentes para a solução, que levem menos tempo e sejam mais fáceis, otimizando o trabalho de resolução. *É possível chegar ao resultado por um caminho diferente?* [\(POLYA, 2006\)](#page-74-3).

Outra vantagem da verificação do resultado é desenvolver no aluno o aperfeiçoamento da compreensão do problema e da sua solução, permitindo analisar as relações entre eles e se existe a possibilidade de utilizar o método e o resultado em outros problemas. *É possível utilizar o resultado, ou o método, em algum outro problema?* [\(POLYA, 2006\)](#page-74-3).

#### <span id="page-25-0"></span>3 USO DE SOFTWARE PARA O SISTEMA EDUCACIONAL

A necessidade da utilização de recursos tecnológicos e de ferramentas pedagógicas específicas para o sistema educativo se torna cada vez mais evidente, visto que esses meios possibilitam uma abordagem mais ampla dos conceitos e facilitam a aprendizagem do conhecimento científico. No entanto, o que prevalece no contexto educacional do ensino de matemática são práticas associadas a apresentação de conteúdos prontos, seguidos de exemplos mecânicos e sem aplicabilidade ao contexto de vida dos estudantes. [...] a Matemática, da forma que comumente vem sendo apresentada, quer em aulas, quer em livros-texto, traz subjacente a ideia do edifício pronto, da obra acabada, onde a busca das soluções das questões não é vivida com o aluno, encobrindo sob o peso de uma aparente clareza da exposição lógica e organizada dos seus termos, o fazer Matemática; encobrindo, a verdadeira complexidade da formação histórica desse conhecimento [\(MEDEIROS, 2005\)](#page-74-5).

A educação matemática é uma área do conhecimento das Ciências Sociais e Humanas, que estuda o ensino e a aprendizagem da matemática. De modo geral, poderíamos dizer que a Educação matemática caracteriza-se como uma práxis que envolve o domínio do conteúdo específico e o domínio de ideias e processos pedagógicos relativos à transmissão ou assimilação e à apropriação ou construção do saber matemático escolar [\(FIORENTINI; LORENZATO, 2012\)](#page-73-4).

No que se refere ao ensino da geometria espacial, essa discussão se faz ainda mais necessária. Segundo [Dolce e Pompeo](#page-73-5) [\(2013\)](#page-73-5), conceitos de entes primitivos da geometria (ponto, reta e plano) são adotados sem definição; se repassados apenas com os objetos vistos em sala de aula não são suficientes o bastante para demonstrar aos estudantes a ideia da mudança do ambiente plano para o espacial. A maioria deles não possui a abstração necessária para compreender tais conceitos, pois esse aspecto deveria ser um conhecimento prévio já possuído por eles. Sendo assim, o professor irá encontrar uma dificuldade enorme para abordar os conceitos seguintes, pois os mesmos exigirão um grau maior de abstração já que o educador dispõe de recursos limitados para o ensino.

A utilização de software de construção geométrica é apenas um dos inúmeros recursos que podem ser utilizados. Os mesmos facilitam o ensino, visto que as figuras que são obtidas num ambiente 3D podem ser rotacionadas e planificadas. Tais recursos fazem com que os alunos subtraiam, mesmo que de uma maneira mínima, suas deficiências de aprendizagens.

> Os programas que criam ambientes, onde a Geometria se apresenta com clareza, constituem ferramentas importantes para superar obstáculos de aprendizagem. Nesses ambientes, os conceitos geométricos são construídos com equilíbrio

conceitual e figural, as habilidades em perceber diferentes representações de uma mesma situação se desenvolvem e a descoberta de propriedades e conceitos ficam mais fáceis. [\(FLORES; SANTOS, 2004,](#page-73-6) p. 10).

Segundo [Borba](#page-73-7) [\(1999\)](#page-73-7), no contexto da Educação Matemática, os ambientes de aprendizagem gerados por aplicativos informáticos podem dinamizar os conteúdos curriculares e potencializar o processo de ensino e da aprendizagem voltados à "experimentação Matemática", com possibilidades do surgimento de novos conceitos e novas teorias matemáticas a fim de torná-lo um aliado importante na construção do conhecimento. No que diz respeito ao ensino de geometria, sabe-se que esses recursos podem propiciar uma aprendizagem bastante dinâmica e diferenciada. Dentre esses recursos, destacamos o software educacional Calculadora Geogebra 3D que permite a construção e visualização dos sólidos geométricos auxiliando na compreensão de suas propriedades.

#### <span id="page-26-0"></span>3.1 Geogebra

O *Geogebra*[1](#page-26-1) é um software desenvolvido para ensino-aprendizagem de matemática. Ele reúne recursos de Geometria e Álgebra, além de planilhas, gráficos, tabelas, probabilidade, estatísticas, cálculos e 3D em um único ambiente. Assim, ele permite apresentar, ao mesmo tempo, representações diferentes de um mesmo objeto que interagem entre si. [\(DANTE, 2017\)](#page-73-3).

Esse software foi criado por Markus Hohenwarter, que iniciou o projeto em 2001, na Universidade de Salzburg, na Áustria, como resultado de sua tese de Doutorado no Ensino de Matemática, seguindo seu desenvolvimento na Universidade Florida Atlantic, nos EUA. Com o avanço das suas pesquisas, ele alcançou premiações internacionais e foi traduzido para diversos idiomas, facilitando sua expansão.

O software *Geogebra* é de fácil utilização e está disponível online gratuitamente. É uma multiplataforma, escrita em linguagem Java, o que permite ser compatível com sistemas operacionais como *Windows, Linux ou MacOS* e, dispositivos móveis com versões na *Apple store, Google Play, Windows Store App*, pode ser instalado em tablets, smartphones, em computadores ou acessado diretamente via internet.

> <span id="page-26-1"></span>O Geogebra é um software livre e pode ser usado facilmente como uma importante ferramenta para despertar o interesse pela busca do conhecimento matemático principalmente com alunos dos ensinos fundamental e médio. Possibilita trabalhar de forma dinâmica em todos os níveis da educação básica permitindo a abordagem de diversos conteúdos especialmente os relacionados ao estudo da geometria e funções. [\(FANTI, 2010,](#page-73-8) p. 1).

O aplicativo oferece muitos recursos dinâmicos, facilitando a interatividade em sala de aula, o que torna a aprendizagem mais prazerosa; são inúmeras ferramentas para criação de objetos.

Seguem algumas vantagens da utilização do Geogebra em sala de aula:

- Ele torna a matemática mais tangível. O Geogebra cria uma ponte entre Geometria e Álgebra, permitindo que alunos possam tocar, experimentar e vivenciar a matemática.
- Interativo e mais divertido. O aplicativo tem uma interface de usuário simples e completamente interativa, quando menos perceber o aluno estará usando-o como usa aplicativos de jogos e aprendendo enquanto se diverte.
- Deixa a matemática mais acessível. Por estar presente nos computadores e tablets, o Geogebra é completamente acessível e fácil de ser usado em qualquer lugar. Fora da classe o aluno poderá estudar no ônibus, em casa, na rua ou antes de dormir.
- É mais fácil de aprender com mais de um sentido. O aplicativo tira a função do aprendizado apenas dos ouvidos e olhos, apenas do aprender e decorar. Ele cria experiências necessárias para a absorção de uma matéria.
- Desafia a capacidade de investigação. O aplicativo é chamativo com as suas ferramentas, o que cria à vontade nos estudantes de explorar o que ele é capaz de fazer, aumentando assim o aprendizado.
- Permite uma aula mais dinâmica. A grande vantagem do aplicativo é o quão fácil ele pode ser incorporado em uma aula. Mas o Geogebra não substitui um professor, ele apenas o ajuda a ensinar melhor.
- Aumenta o interesse na aula. Com a infinidade de recursos, você pode criar a aula da forma que quiser, como achar que os seus alunos irão ter maior interesse e assim aumentar a produtividade da aula.
- Conectividade em todo o mundo. Os professores que utilizam o Geogebra fazem parte de uma comunidade mundial que troca informações e experiências. Dessa forma o professor não só ensina, mas também aprende.

[\(ENSINO, 2023\)](#page-73-9).

#### <span id="page-27-0"></span>3.1.1 Calculadora Geogebra 3D

A Calculadora Geogebra 3D também está disponível gratuitamente e, assim como o próprio software do Geogebra, pode ser utilizado tanto em desktop quanto em dispositivos

móveis, nas versões *Android* e *iOS*, e online.

O aplicativo é uma ferramenta de grande valia, pois auxilia o ensino da matemática, principalmente nas aulas de geometria espacial e o estudo de objetos tridimensionais, facilitando na resolução de problemas, pois: permite desenhar gráficos de função e superfícies paramétricas, criar sólidos, esferas, planos e outros objetos tridimensionais. Além disso, essa calculadora possibilita a utilização de realidade aumentada (RA).

A interface do aplicativo é simples e intuitiva, o que o torna de fácil utilização. Ele ajuda a despertar nos alunos habilidades mentais fundamentais à abstração, formação de imagens e compreensão dos conceitos da geometria espacial.

> O Geogebra é um programa amigável, que os alunos aprendem a dominar rapidamente e que permite concretizar estratégias com as características de intervenção poderosa. [...] Promove uma aprendizagem dinâmica da Geometria e possibilita de uma forma eficaz a interação com os usuários. Também se pode dizer que este Ambiente de Geometria Dinâmica é particularmente apropriado para apoiar um ensino renovado da Geometria. [\(BENTO, 2010,](#page-73-10) p. 29-30).

<span id="page-28-0"></span>Seguindo com a apresentação do aplicativo Calculadora Geogebra 3D e suas ferramentas, ressalta-se que o mesmo disponibiliza um tutorial que foi utilizado como referência para as informações abaixo e poderá, caso necessário, ser consultado.

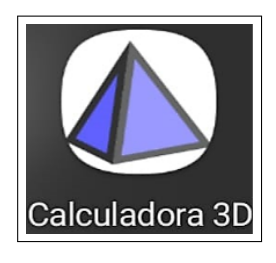

Figura 2 – Ícone do Aplicativo para smartphone.

Fonte: Aplicativo Calculadora 3D (2023), adaptado.

Principais funções da calculadora 3D

Ao iniciar o aplicativo Calculadora 3D abre-se uma janela, cuja interface é composta por um menu de Álgebra e um de ferramentas, conforme ilustra a Figura [3.](#page-29-0)

Ao clicar no ícone da Figura [4,](#page-29-1) temos as funções: *limpar, abrir, gravar, compartilhar, exportar imagem, modo exame, configurações, ajuda e feedback* e *entrar*, que são ilustradas na Figura [5.](#page-30-0)

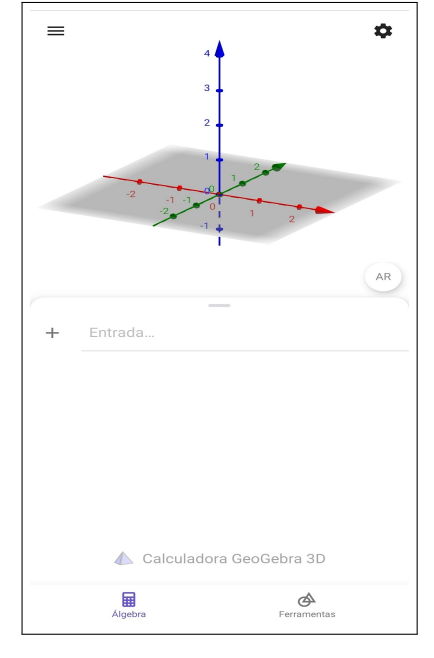

<span id="page-29-0"></span>Figura 3 – Interface do aplicativo

Fonte: Aplicativo Calculadora 3D (2023), adaptado.

## <span id="page-29-1"></span>Figura 4 – Ícone superior do lado esquerdo

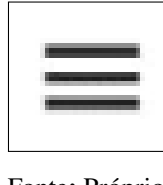

Fonte: Próprio autor.

A função *Ajuda & Feedback* disponibiliza um tutorial de como desenhar sólidos, visualizar rotações, secções transversais em 3D e a explorar objetos com a realidade aumentada.

Clicando no ícone da Figura [6,](#page-30-1) temos as funções: *exibir eixos, exibir plano, exibir malha, projeção, pontos sobre a malha, distância, comprimento ou perímetro* e *legendas*, que são ilustradas na Figura [7.](#page-31-0)

Após a construção do objeto, o aluno pode desativar as funções exibir eixo, exibir plano e malha, deixando-o apenas em destaque.

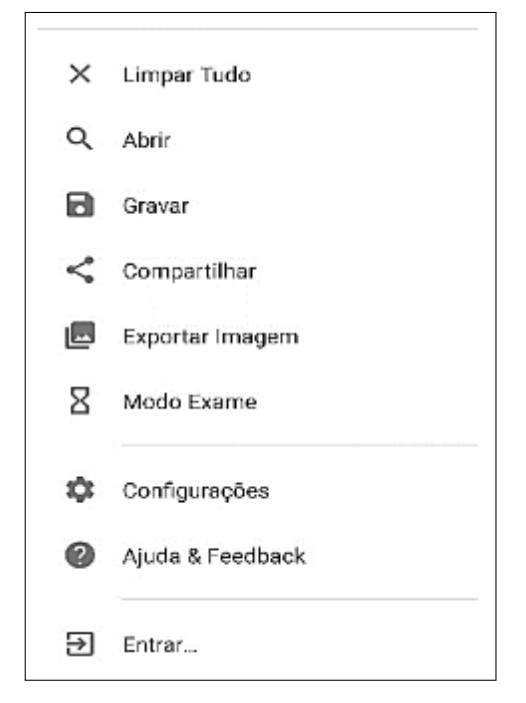

<span id="page-30-0"></span>Figura 5 – Campo Entrada do aplicativo

Fonte: Aplicativo Calculadora 3D (2023), adaptado.

<span id="page-30-1"></span>Figura 6 – Ícone superior do lado direito

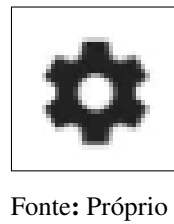

autor.

Na parte inferior, temos as funções de *álgebra e ferramentas*, conforme a Figura [8.](#page-31-1) As funções *Álgebra* e *Ferramentas* podem ser usadas alternadamente, sem perda de dados ou prejuízo nas construções. A função *Álgebra* exibe os dados de forma algébrica, podendo ser manipulados e criados, sendo prática e precisa na criação de pontos em relação à ferramenta *Ponto*, pois nessa ferramenta poderá ser encontrado dificuldade na localização correta. Por exemplo, para criar um ponto na função *Álgebra*, basta selecioná-la e digitar suas coordenadas no campo entrada de texto.

Explorando as ferramentas da calculadora

Ferramentas básicas: *Mover, Ponto, Pirâmide, Esfera, Plano por três pontos, Interseção de duas* e *Planificação*. São ilustradas na Figura [9.](#page-31-2)

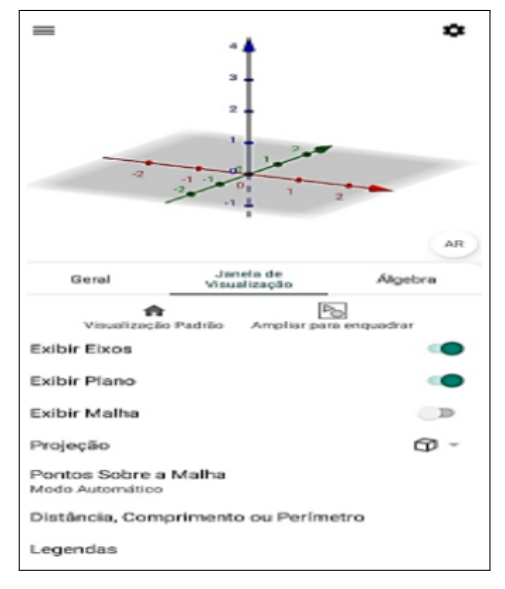

<span id="page-31-0"></span>Figura 7 – Ferramenta Configurações

Fonte: Aplicativo Calculadora 3D (2023), adaptado.

#### Figura 8 – Parte inferior da interface

<span id="page-31-1"></span>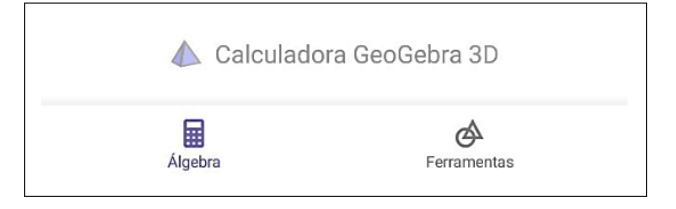

<span id="page-31-2"></span>Fonte: Aplicativo Calculadora 3D (2023), adaptado.

Figura 9 – Ferramentas básicas

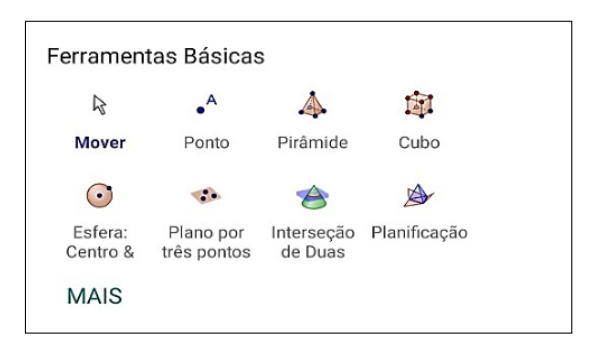

Fonte: Aplicativo Calculadora 3D (2023), adaptado.

Dentre essas ferramentas, destaca-se a função *Mover*: utilizada para mover o objeto construído na janela de visualização, proporcionando a observação das suas características e dos elementos que o constituem.

Ao clicar em *Mais* (Ferramentas adicionais), tem-se a ferramenta Editar: *Exibir/esconder, Exibir/esconder, Apagar, Vista para frente de*. É ilustrada na Figura [10.](#page-32-0)

As ferramentas *Exibir/Esconder* possibilitam ocultar ou exibir os rótulos seleciona-

<span id="page-32-0"></span>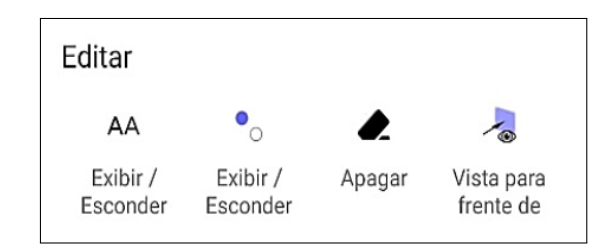

Figura 10 – Ferramenta Editar

Fonte: Aplicativo Calculadora 3D (2023), adaptado.

dos no objeto e a ferramenta *Apagar* os exclui, para isso, basta selecionar o que deseja esconder, exibir ou apagar após ativação da função desejada.

<span id="page-32-1"></span>Pontos: *Ponto, Interseção de dois, Ponto Médio ou centro, Ponto em objeto e vincular/desvincular*. É ilustrada na Figura [11.](#page-32-1)

Figura 11 – Ferramenta Pontos

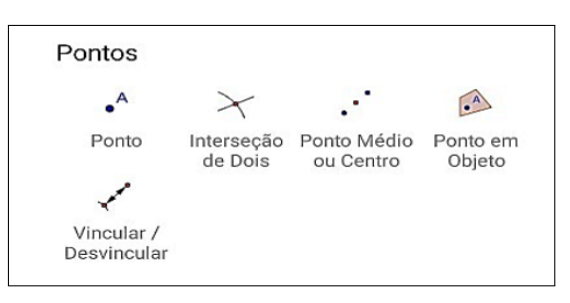

Fonte: Aplicativo Calculadora 3D (2023), adaptado.

Desta janela de ferramentas, destaca-se a função *Ponto Médio* ou *Centro*, ela será essencial na oficina quatro, na construção dos apótemas do polígono e da pirâmide, facilitando a compreensão e o estabelecimento do plano de resolução do problema proposto. Para encontrar o ponto médio, basta selecionar a ferramenta e marcar dois pontos.

Retas e Polígonos: *Segmento, Segmento com comprimento fixo, Reta, Semirreta, Vetor, Polígono, Polígono regular e Reta perpendicular, Reta paralela, Bissetriz* e *Reta tangente*. São ilustradas na Figura [12.](#page-33-0)

Para criação de um segmento com tamanho definido selecione a ferramenta *Segmento com Comprimento Fixo*, e em seguida criar ou selecionar um ponto e defina o comprimento digitando no campo de texto da janela de diálogo que irá aparecer.

Com a ferramenta *Polígono Regular* pode-se construir um polígono regular a partir de um lado, esse que, por sua vez, pode ser criado com a ferramenta *Segmento com Comprimento Fixo*. Para isso, selecione os dois pontos que definem o segmento e digite o número de lados no campo de texto da janela de diálogo. A utilização desses passos pode ser observada na sugestão de resolução da atividade quatro da oficina um.

<span id="page-33-0"></span>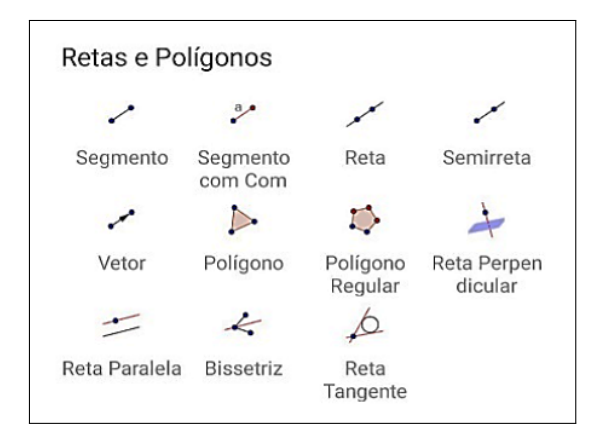

Figura 12 – Ferramenta Retas e Polígonos

Fonte: Aplicativo Calculadora 3D (2023), adaptado.

Para criar um polígono irregular, ative a ferramenta *Polígono* e selecione sucessivamente os pontos que serão os vértices do polígono retornando ao ponto inicial. Por exemplo, o segundo passo da atividade um da oficina um.

<span id="page-33-1"></span>Sólidos: *Pirâmide, Prisma, Tetraedro, Cubo, Esfera: centro e ponto, centro e raio, Cone, Cilindro, Fazer extrusão, Extrusão para prisma, Planificação* e *Superfície de resolução*. É ilustrada na Figura [13.](#page-33-1)

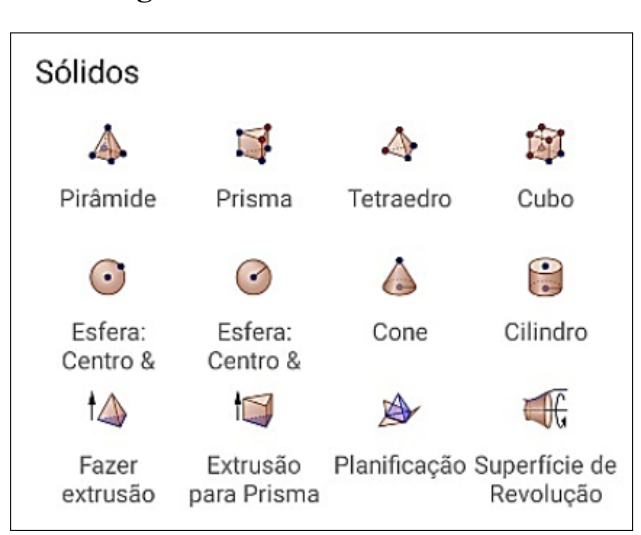

Figura 13 – Ferramenta Sólidos

Fonte: Aplicativo Calculadora 3D (2023), adaptado.

Da janela de ferramentas *Sólidos* as funções mais utilizadas nas oficinas são *Fazer extrusão para Pirâmide* e *Extrusão para Prisma*, como observa-se nas sugestões de construções dos sólidos das atividades e problemas. Para criar pirâmides ou prismas ative a função desejada, selecione o polígono da base e defina a altura na janela de diálogo.

Planos: *Planos por três pontos, Plano, Plano paralelo* e *Plano perpendicular*. Ver

<span id="page-34-0"></span>Figura [14.](#page-34-0)

| Planos                   |       |                   |                         |
|--------------------------|-------|-------------------|-------------------------|
|                          |       |                   |                         |
| Plano por<br>três pontos | Plano | Plano<br>Paralelo | Plano Perpen<br>dicular |

Figura 14 – Ferramenta Planos

Fonte: Aplicativo Calculadora 3D (2023), adaptado.

<span id="page-34-1"></span>Círculos: *círculo dados eixo e, Círculo (centro), Círculo definido por três pontos, Arco circular, Arco circuncircular, Setor circular* e *Setor circuncircular*. Ver Figura [15.](#page-34-1)

Figura 15 – Ferramenta Círculos

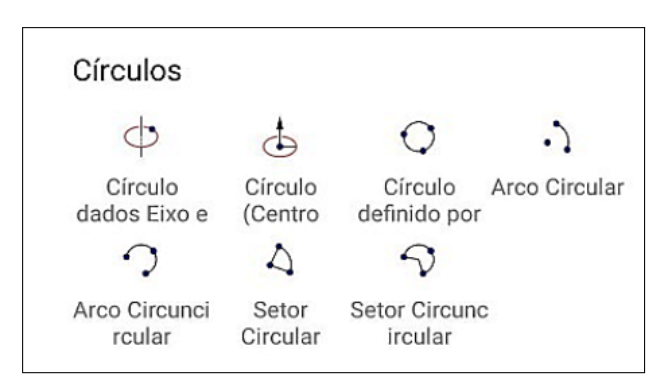

Fonte: Aplicativo Calculadora 3D (2023), adaptado.

<span id="page-34-2"></span>Curvas: *Elipse, Cônicas por cinco pontos, Parábola, Hipérbole, Lugar geométrico* e *Interseção de duas superfícies*. Ver Figura [16.](#page-34-2)

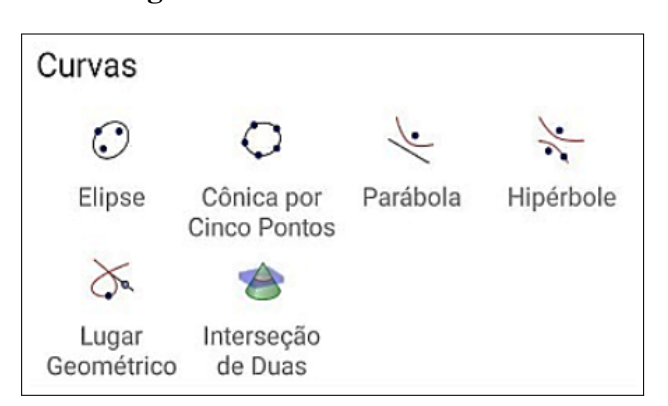

Figura 16 – Ferramenta Curvas

Fonte: Aplicativo Calculadora 3D (2023), adaptado.

<span id="page-35-0"></span>Transformar: *Reflexão por um plano, Reflexão em relação a um ponto, Girar em torno de, Translação por um vetor, Homotetia* e *Reflexão em Relação a uma reta*. Ver Figura [17.](#page-35-0)

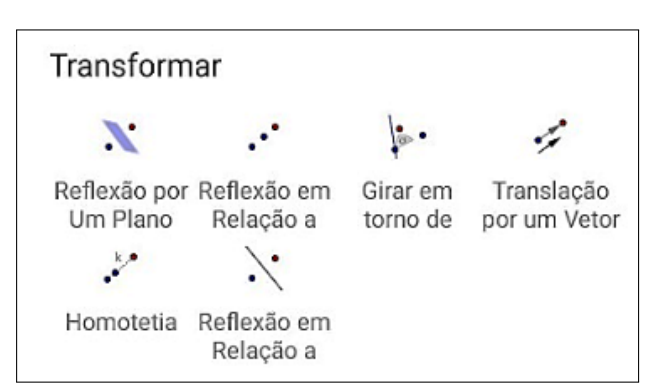

Figura 17 – Ferramenta Transformar

Fonte: Aplicativo Calculadora 3D (2023), adaptado.

As janelas de ferramentas *Planos*, *Círculos*, *Curvas*, *Transformar* e *Retas Especiais* não serão utilizadas nas sugestões de construções desta sequência didática, mas é importante que os alunos as conheçam e se familiarizem para uso em atividades futuras.

Medições: *Ângulo, Distância, Comprimento, Área* e *Volume*. Ver Figura [18.](#page-35-1)

<span id="page-35-1"></span>A janela de ferramentas *Medições* poderá ser explorada na verificação dos resultados dos problemas propostos nas oficinas, ou seja, na etapa retrospecto. Para a utilização dessas ferramentas, basta ativar a opção desejada e selecionar o objeto.

Medicões  $cm<sup>2</sup>$  $\mathbb{R}^2$ Ângulo Distância, Co Área Volume mprimento

Figura 18 – Ferramenta Medições

Fonte: Aplicativo Calculadora 3D (2023), adaptado.

Outras: *Girar janela de visualização 3D, Mover janela de visualização* e *Copiar estilo visual*. Ver Figura [19.](#page-36-0)

A ferramenta *Girar Janela de Visualização 3D* permite o aluno rotacionar o sólido construído, facilitando a visualização do mesmo.

Retas Especiais: *Vetor a partir de um ponto, Caminho poligonal* e *Reta polar ou diametral*. Ver Figura [20.](#page-36-1)
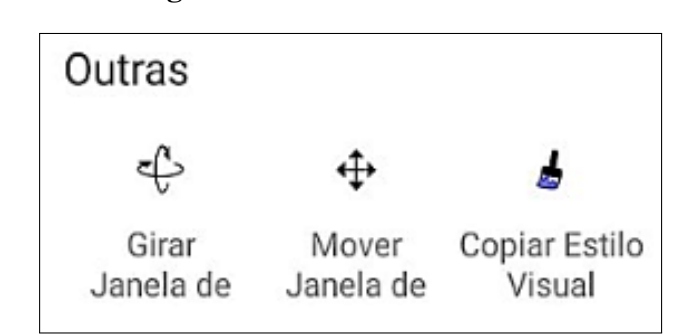

Figura 19 – Ferramenta Outras

Fonte: Aplicativo Calculadora 3D (2023), adaptado.

Figura 20 – Ferramenta Retas Especiais.

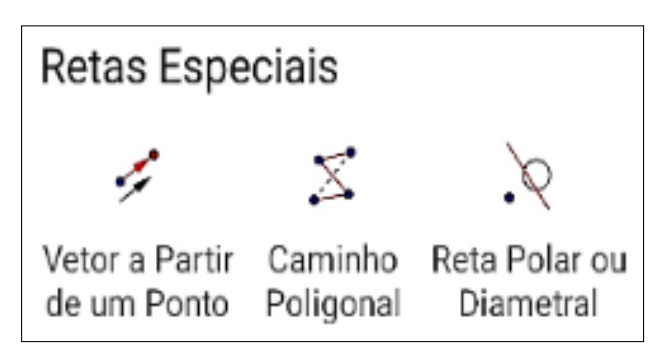

Fonte: Aplicativo Calculadora 3D (2023), adaptado.

## 3.2 Realidade Aumentada - RA

Após algumas atualizações, o software Geogebra, em 2017, apresentou sua primeira versão para aplicativos móveis que permite a visualização de modelos geométricos tridimensionais em  $RA^2$  $RA^2$ .

> [...] a abordagem da geometria espacial se destaca pela possibilidade de o aluno poder criar e interagir dinamicamente com sólidos geométricos tridimensionais, projetando-os em seu próprio ambiente por meio da RA, podendo inclusive utilizar grandezas em escalas correspondentes com o ambiente real. [\(TRAPPMAIR;](#page-74-0) [HOHENWARTER, 2019](#page-74-0) apud [OLIVEIRA, 2021,](#page-74-1) p. 35).

O uso da RA, em ambiente escolar, sobretudo no ensino de geometria espacial, ajuda na compreensão e percepção em três dimensões, estimulando a criatividade e reforçando os conhecimentos dos alunos.

De acordo com [Tori e Hounsell](#page-74-2) [\(2018,](#page-74-2) p. 515), sobre o uso de RA na educação:

Uma das características mais significativas da RA, do ponto de vista pedagógico, é que ela fornece um espaço essencialmente centrado no aluno e flexível para proporcionar oportunidades de aprendizagem. [...] À medida que a RA se

<span id="page-36-0"></span><sup>&</sup>lt;sup>2</sup> Convém citar que a sigla consta no aplicativo como AR. Porém, por ser mais intuitivo, optou-se no presente trabalho por designá-la RA.

desenvolve em aplicações mais interativas, os alunos passam a se tornar cada vez mais críticos e co-criadores, deixando para trás o registro de sua aprendizagem ligada ao artefato ou ao lugar a que encontraram.

<span id="page-37-0"></span>Os principais benefícios da RA na educação são: simplificação de conceitos educacionais, visualização de imagens espaciais, obtenção de informações contextualizadas, abordagem simplificada, participação ativa e interação dos alunos entre si e com os locais físicos. A utilização dessa ferramenta pode ser observada na Figura [21.](#page-37-0)

Figura 21 – Experimento sobre realidade aumentada

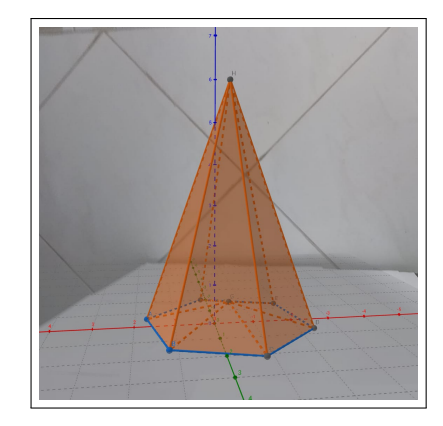

Fonte: Próprio autor.

<span id="page-37-1"></span>Para usar o modo *Realidade aumentada*, toque no botão AR (Figura [22\)](#page-37-1), depois mova- se lentamente até detectar uma superfície, após detectada aparecerá um quadrado na tela, toque nele, e o objeto irá para a realidade aumentada, podendo ser explorado. Para voltar para o gráfico 3D, basta tocar no botão 3D.

Figura 22 – Função AR

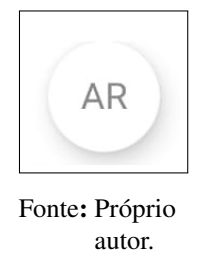

# 4 GEOMETRIA

O estudo e a compreensão da geometria tiveram surgimento nas primeiras civilizações da humanidade. Desde os primórdios, o homem primitivo teve: que desenvolver habilidades e métodos de cultivo sobre a natureza, demarcar terras e fazer construções para habitar com os demais membros a fim de garantir sua sobrevivência e compreender a natureza que o cercava nas mais diversas e variadas formas geométricas.

[Eves](#page-73-0) [\(1992,](#page-73-0) p. 1) afirma que "inúmeras circunstâncias da vida, até mesmo do homem mais primitivo, levavam a um certo montante de descobertas geométricas subconscientes". Ou seja, essa assimilação geométrica se fazia por meio da percepção dos mais variados seres, elementos e objetos que cercavam o homem. Com o passar do tempo, essa percepção que possuía apenas um caráter empírico passou a assumir forma e o homem estabeleceu conceitos, criou postulados, desenvolveu teoremas até poder apropria-se dela e usá-la a seu favor.

Inúmeras civilizações antigas deram suas contribuições no avanço do campo geométrico. Dentre elas, destacam-se babilônicos e egípcios, que deixaram vários registros de problemas concretos de geometria plana. Os egípcios, por exemplo, se destacaram pelas construções das pirâmides, feito esse que exigiu um conhecimento muito avançado da geometria. A civilização hindu usava os conceitos de geometria para construção de pilares e ainda deixaram registros sobre o teorema de Pitágoras e demonstração de construções geométricas.

> A "geometria" dos babilônios e egípcios era essencialmente uma geometria métrica, isto é, preocupada em calcular comprimentos, áreas e volumes. Para isso eram utilizadas algumas propriedades geométricas de figuras planas e de sólidos geométricos, sem que saibamos como chegaram a esses resultados. Como ainda hoje acontece na matemática escolar, os exemplos de problemas babilônios e egípcios às vezes são bem artificiais, modelos simplificados de situações reais, propostos para exercitar ou verificar as habilidades de cálculo dos escribas. [\(ROQUE; CARVALHO, 2012,](#page-74-3) p. 45).

Todos esses conhecimentos foram repassados e aprimorados por matemáticos brilhantes, os quais tiveram uma grande influência na matemática atual. Destaca-se Pitágoras e Platão, que associavam o estudo da geometria plana e geometria espacial a estudos religiosos e metafísicos, conceitos basilares, chamados de "conceitos primitivos", mas foi Euclides de Alexandria, que organizou os conhecimento e expôs a geometria de forma consistente, através de sua obra Os Elementos, na qual apresenta o sistema axiomático, noções primitivas e postulados, não demostráveis, a partir do qual se fundamenta a Geometria Euclidiana. [\(DANTE, 2011,](#page-73-1) p. 175).

#### 4.1 Contexto Histórico

Na história antiga, há cerca de 1800 a.C. os povos da Grécia e Mesopotâmia já trabalham com a geometria espacial. Os povos egípcios, devido as constantes enchentes do Rio Nilo que inundavam as terras e apagavam as demarcações, se tornaram habilidosos em delimitar áreas, desenvolvendo princípios relativos à medidas geométricas como linhas, ângulos e outros; os papiros de Rhind (Figura [23\)](#page-39-0) e o de Moscou (Figura [24\)](#page-40-0) nos mostram estudos geométrico com a exposição de problemas e suas soluções:

> 26 dos 110 problemas dos papiros Moscou e Rhind são geométricos. Muitos deles decorrem de formulas de mensuração necessárias para o cálculo de áreas de terras e volumes de grãos. Assume-se que a área de um círculo é igual a de um quadrado de lado igual a 8/9 do diâmetro e que o volume de um cilindro reto é o produto da área da base pelo comprimento da altura. Investigações recentes parecem mostrar que os egípcios sabiam que a área de um triangulo qualquer e o semiproduto da base pela altura. [\(EVES, 2011,](#page-73-2) p. 75).

 $212 - 113 - 13$  $14.$ Demala 2161  $A = 5.15$ 1443.3 4. 2.18: 141. 2717  $-11$ u1.14 . 22 mm 10 đ. 7170-4121 **BIATLE!** Managem  $+11$ 1,74214 Altegate 1.4  $5.14$ **Terminal**  $\overline{u}$ II.

<span id="page-39-0"></span>Figura 23 – Uma parte do papiro Rhind (Museu Britânico)

Fonte: [Eves](#page-73-2) [\(2011,](#page-73-2) p. 74).

Diferente dos egípcios e dos babilônios, que usavam a geometria para atender as suas necessidades práticas, os gregos a admiravam não apenas pela sua utilidade, mas também em virtude de seus interesses teóricos. Eles procuraram assimilar seus princípios empíricos, buscando encontrar demonstrações dedutivas e rigorosas acerca do espaço. Através de alguns

<span id="page-40-0"></span>matemáticos gregos, como Tales de Mileto, Pitágora e Eudoxio que a Geometria foi estabelecida como uma teoria dedutiva.

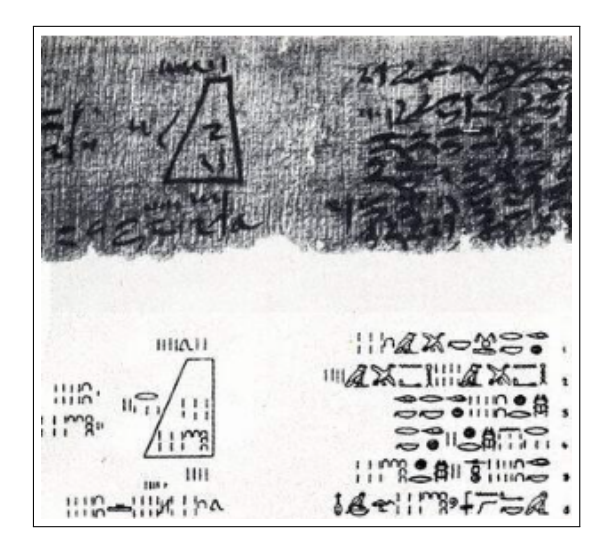

Figura 24 – Papiro de Moscou

Fonte: [Eves](#page-73-2) [\(2011,](#page-73-2) p. 86).

A narrativa histórica tradicional enfatiza a transição do tipo de Matemática realizada pelos babilônios e egípcios, profundamente marcada por cálculos e algoritmos, para a Matemática teórica praticada pelos gregos, fundada em argumentações consistentes e demonstrações. Não há, contudo, uma documentação confiável que possa estabelecer a transição entre a Matemática mesopotâmica e egípcia e a Matemática grega. (ROQUE; CARVALHO, 2012, p. 61).

Platão tinha grande interesse pelos estudos da geometria e buscou mostrar a necessidade de demonstrações rigorosas nas práticas matemáticas, contribuindo com o trabalho de Euclides em *Os Elementos*, e a partir de então passou-se a utilizar definições geométricas gerais, apresentando uma consistência e unificação que vão muito além de apenas procedimentos de medidas.

Entre os elementos estudados pela geometria espacial, este trabalho abordará prismas e pirâmides. A palavra prisma vem do verbo grego *prizein*, que significa serrar e a palavra pirâmide vem das palavras gregas *pyra* que significa luz, fogo e palavra *midos* que significa medidas. De acordo com a definição de [Euclides](#page-73-3) [\(2009\)](#page-73-3): Prisma é uma figura sólida contida por planos, dos quais os dois opostos são tanto iguais quanto também semelhantes e paralelos, e os restantes são paralelogramos. Segundo o mesmo autor, [Euclides](#page-73-3) [\(2009\)](#page-73-3), Pirâmide é uma figura sólida contida por planos, construída a partir de um plano até um ponto.

#### 4.2 Geometria Espacial

## 4.2.1 Prisma

Poliedro é uma reunião de um número finito de polígonos planos chamados faces onde [\(LIMA](#page-74-4) *et al.*, [2006,](#page-74-4) p. 257):

a) Cada lado de um desses polígonos é também o lado de um, e apenas um, outro polígono.

b) A interseção de duas faces quaiquer, ou é um lado comum ou é um vértice ou é vazia.

c) É sempre possível ir de um ponto de uma face a um ponto de qualquer outra, sem passar por nenhum vértice.

Segundo [Machado](#page-74-5) [\(1998,](#page-74-5) p. 73), denomina-se *prisma* a todo poliedro em que:

1º) há duas faces (chamadas bases) que são polígonos congruentes contidos em plano paralelos distintos;

<span id="page-41-0"></span>2º) as demais faces (chamadas faces laterais) são paralelogramos determinados por pares de lados correspondentes nas duas bases.

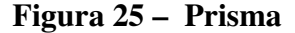

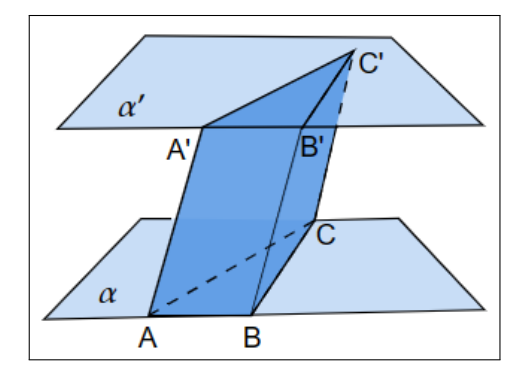

Fonte: Próprio autor.

Na Figura [25,](#page-41-0) representamos um poliedro convexo em que as faces *ABC* e *A* ′*B* ′*C* ′ são triângulos congruentes contidos nos planos paralelos  $\alpha$  e  $\alpha'$ , respectivamente. As demais faces (*ABB*′*A* ′ , *BCC*′*B* ′ , *ACC*′*A* ′ ) são paralelogramos definidos por partes de lado correspondentes nos dois triângulos( *AB* e *A*′*B*′ , *BC* e *B*′*C*′ , *AC* e *A*′*C*′ , respectivamente). Trata-se, portanto, de um prisma com bases *ABC* e *A'B'C'* e faces laterais *ABB'A'*, *BCC'B'* e *ACC'A'*. Os pontos *A*, *B*, *C*, *A* ′ , *B* ′ e *C* ′ são os vértices do prisma.

Convém lembrarmos que retângulos, e também quadrados, são casos particulares

de paralelogramos. Assim, as faces laterais de um prisma podem ser retângulos ou, até mesmo, quadrados.

Para [Dolce e Pompeo](#page-73-4) [\(2013,](#page-73-4) p.140), a altura de um prisma é a distância h entre os planos das bases.

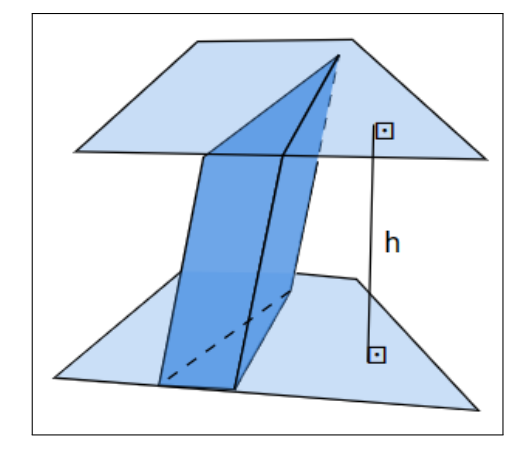

Figura 26 – Ilustração da altura h

Segundo [Machado](#page-74-5) [\(1998\)](#page-74-5) e [Dolce e Pompeo](#page-73-4) [\(2013\)](#page-73-4), os prismas podem ser classificados em: *prisma reto*, quando as arestas laterais de um prisma são perpendiculares aos planos da base. Neste caso, suas faces laterais são retângulos e suas arestas laterais têm a mesma medida da altura do prisma; *prisma oblíquo*, quando as arestas laterais são oblíquas; neste caso, suas faces laterais são paralelogramos; *prisma regular*, que é um prisma reto cujas suas bases são polígonos regulares.

<span id="page-42-0"></span>Os primas recebem nomes especiais segundo o número de lados dos polígonos da base, conforme o Quadro [2.](#page-42-0)

| <b>Base</b>  | <b>Nome</b>         |
|--------------|---------------------|
| Triângulo    | Prisma triangular   |
| Quadrilátero | Prisma quadrangular |
| Pentágono    | Prisma Pentagonal   |
| Hexágono     | Prisma Hexagonal    |
| Etc.         | Etc.                |

Quadro 2 – Nomes especiais de prismas

Fonte: Próprio autor.

Paralelepípedos

<span id="page-43-0"></span>De acordo com [Machado](#page-74-5) [\(1998\)](#page-74-5), paralelepípedo é todo prisma cujas bases são paralelogramos. Em particular, o paralelepípedo retangular, ou reto – retangular, é o prisma no qual seis faces são retangulares e as faces opostas retângulos congruentes.

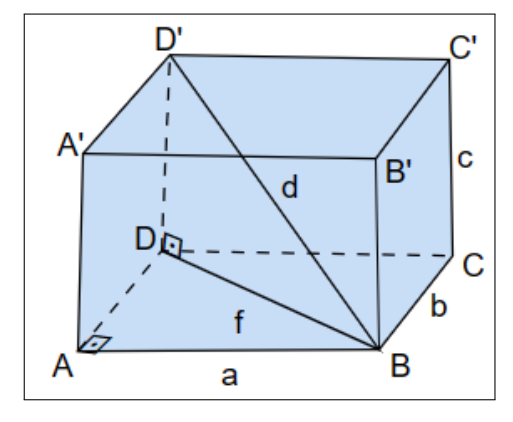

Figura 27 – Diagonal de um paralelepípedo retangular

No paralelepípedo retângulo de dimensões a, b e c, da Figura [27,](#page-43-0) tem-se: d é a medida da diagonal do paralelepípedo e f é a medida da diagonal da base.

Tem-se dois triângulos retângulos: ABD e DBD'.

Para o triângulo ABD, pela relação de Pitágoras, vem:

<span id="page-43-1"></span>
$$
f^2 = a^2 + b^2. \tag{4.1}
$$

Para o triângulo DBD', também pela relação de Pitágoras, decorre:

<span id="page-43-2"></span>
$$
d^2 = f^2 + c^2. \tag{4.2}
$$

Substituindo-se o valor de [\(4.1\)](#page-43-1) em [\(4.2\)](#page-43-2), implica:

$$
d^2 = a^2 + b^2 + c^2,\tag{4.3}
$$

ou seja, com isso a diagonal é calculado em função de suas arestas:

$$
d = \sqrt{a^2 + b^2 + c^2}.
$$
 (4.4)

Fonte: Próprio autor.

<span id="page-44-0"></span>Considere o paralelepípedo retângulo e sua planificação, mostrado na Figura [28.](#page-44-0)

Figura 28 – Paralelepípedo retângulo

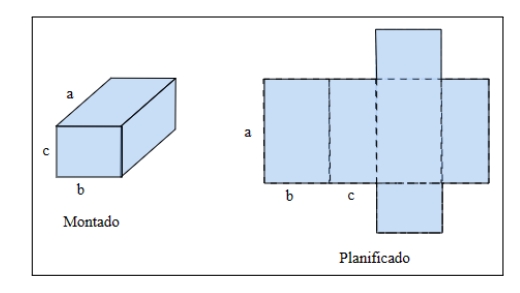

Fonte: Próprio autor.

Conforme [Dante](#page-73-1) [\(2011\)](#page-73-1), a área do paralelepípedo retângulo é igual à soma das áreas de seis retângulos congruentes dois a dois, então:

Dois retângulos de dimensões a e b,

$$
A_1 = 2ab.\t\t(4.5)
$$

Dois retângulos de dimensões a e c,

$$
A_2 = 2ac.\t\t(4.6)
$$

Dois retângulos de dimensões b e c,

$$
A_3 = 2bc.\t\t(4.7)
$$

Logo, a área total é:

$$
A_t = 2ab + 2ac + 2bc \tag{4.8}
$$

Segundo [Dante](#page-73-1) [\(2011,](#page-73-1) p. 219), o bloco retangular é um poliedro formado por 6 faces retangulares. Ele fica determinado por três medidas: o seu comprimento (a), a sua largura (b) e a sua altura (c). Indicaremos o volume desse bloco retangular por *V*(*a*,*b*, *c*) e o volume do cubo unitário por  $V(1,1,1) = 1$ .

O volume do bloco retangular é proporcional a cada uma de suas dimensões, ou seja, se mantivermos constantes duas das dimensões e multiplicarmos a terceira dimensão por um número natural qualquer, o volume também será multiplicado pelo mesmo número natural. Isso pode ser observado no exemplo abaixo:

$$
V(a,b,3c) = V(a,3b,c) = V(3a,b,c) = 3V(a,b,c)
$$
\n(4.9)

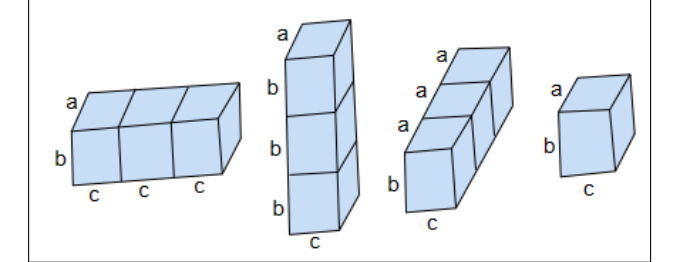

Figura 29 – Dimensões de um bloco retangular

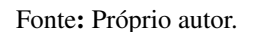

É possível provar que esse fato, constatado com número natural, vale para qualquer número real positivo. Ou seja, mantidas constantes duas dimensões do bloco retangular, seu volume é proporcional à terceira dimensão. Assim, temos:

$$
V(a,b,c) = a \cdot V(1,b,c) = ab \cdot V(1,1,c) = abc \cdot V(1,1,1) = abc \cdot 1 = abc \tag{4.10}
$$

Logo:

$$
V(a,b,c) = abc \tag{4.11}
$$

Portanto, o volume de um paralelepípedo retângulo é dado pelo produto das suas dimensões.

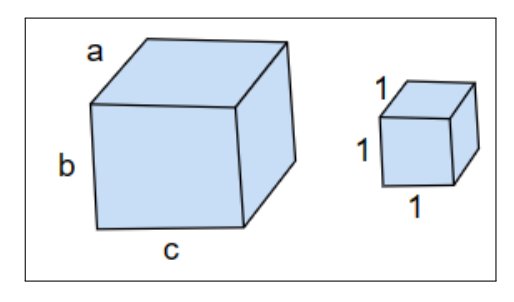

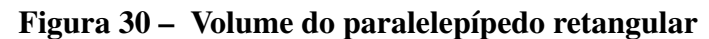

A área lateral *A<sup>l</sup>* é a soma das áreas das faces laterais de um prisma reto, que é igual ao produto do perímetro da base pela altura. [\(AZEVEDO FILHO, 2015\)](#page-73-5).

Cada face lateral é um retângulo cuja altura *h* é a altura do prisma e cuja base é um lado da base do prisma. Se *l*1, *l*2,. . . , *l<sup>n</sup>* são os lados da base do prisma, então a soma das áreas

Fonte: Próprio autor.

das faces laterais dele é igual a

$$
l_1 \cdot h + l_2 \cdot h + \dots + l_n \cdot h = (l_1 + l_2 + \dots + l_n) \cdot h,\tag{4.12}
$$

isto é, o produto do perímetro da base pela altura. Ou seja,  $A_l = (l_1 + l_2 + \cdots + l_n) \cdot h$ .

Para [Machado](#page-74-5) [\(1998\)](#page-74-5), a área total *A<sup>t</sup>* de um prisma é dada pela soma de todas as áreas das figuras geométricas que o compõem:

$$
A_t = A_l + 2 \cdot A_b
$$
  
=  $[(l_1 + l_2 + \dots + l_n) \cdot h] + 2 \cdot A_b$  (4.13)

onde *A<sup>b</sup>* é a área da base.

Princípio de Cavalieri

<span id="page-46-0"></span>Imagine duas pilhas de folhas de papel, com as mesmas quantidades e mesmas dimensões sobre uma mesa, mas arrumadas de formas diferentes, como mostra a Figura [31.](#page-46-0)

Figura 31 – Folhas de papel empilhadas

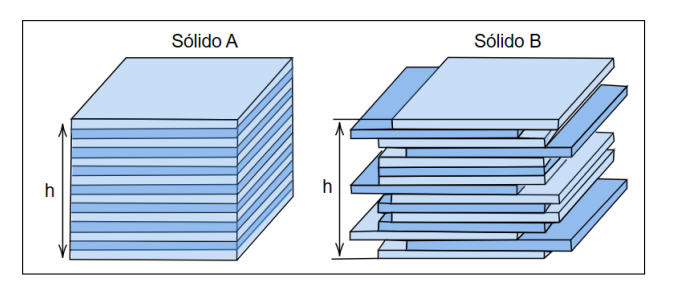

Fonte: Próprio autor.

Note que as duas pilhas, embora arrumadas de formas diferentes, tem a mesma área de espaço ocupada, portanto, possuem volumes iguais.

Essa situação ilustra de forma intuitiva o princípio de Cavalieri, que afirma:

*Dois sólidos que têm bases num mesmo plano* α *e tais que todo plano paralelo a* α *determina neles secções de mesma área, são sólidos de volumes iguais.* (Ver Figura [32\)](#page-47-0).

Segundo [Machado](#page-74-5) [\(1998,](#page-74-5) p. 93), qualquer que seja o prisma dado, pode-se considerar um paralelepípedo retângulo que tenha base no mesmo plano e com a mesma área da base no mesmo plano e com a mesma área da base do prisma, com altura igual à do prisma, situado no mesmo semiespaços onde está o prisma, relativamente ao plano considerado. (Ver Figura [33\)](#page-47-1).

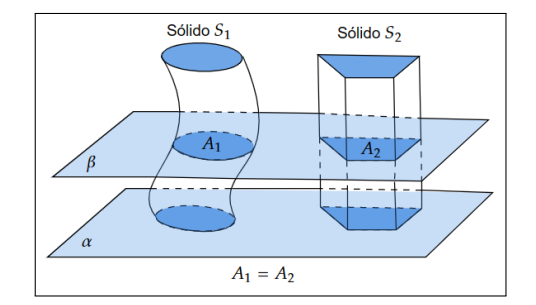

# <span id="page-47-0"></span>Figura 32 – Dois sólidos de volumes iguais, de acordo com o Princípio de Cavalieri

Fonte: Próprio autor.

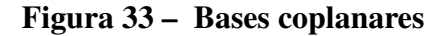

<span id="page-47-1"></span>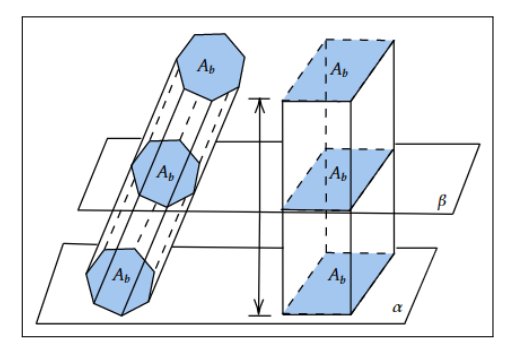

Fonte: Adaptado de [Machado](#page-74-5) [\(1998,](#page-74-5) p. 93).

Se as bases do prisma dado e do paralelepípedo retângulo estão num mesmo plano  $\alpha$ , todo plano β paralelo a  $\alpha$ , quando intersecta os sólidos, determina neles secções que têm áreas iguais às das bases. Portanto, pelo principio de Cavalieri, os dois sólidos têm volumes iguais.

Uma vez que o volume do paralelepípedo retângulo é dado por  $V = A_b \cdot h$ , concluímos que o volume do prisma também é dado por  $V = A_b \cdot h$ .

#### 4.2.2 Pirâmide

Segundo [Machado](#page-74-5) [\(1998,](#page-74-5) p. 105), denomina-se pirâmide a todo poliedro convexo em que há uma face (chamada base) num dado plano e apenas um vértice (chamado base) num dado plano e apenas um vértice (chamado vértices da pirâmide) fora desse plano.

As demais faces da pirâmide são os triângulos determinados, cada um deles, por um lado da base e os vértices da pirâmide. Elas são chamadas faces laterais.

Na Figura [34,](#page-48-0) representa-se um poliedro convexo *ABCDEV* em que a face *ABCDE* é um polígono contido no plano α e *V* é o único vértice que não está em α. Trata-se de uma pirâmide que a base *ABCDE* e o vértice é *V*. As faces laterais são os triângulos *ABV*, *BCV*, *CDV*, *DEV* e *EAV*.

Convém observar que essa pirâmide tem 6 vértices: os 5 da base (*A*,*B*,*C*,*D*,*E*) e

mais o chamado vértice da pirâmide (*V*).

As arestas da pirâmide são de dois tipos: as arestas da base (lados do polígono que é a base da pirâmide) e as arestas laterais (as que têm uma extremidade no vértice da pirâmide e a outra num vértice da base), como pode ser visto na Figura [35.](#page-48-1)

<span id="page-48-0"></span>Na pirâmide da Figura [34,](#page-48-0) as arestas da base *AB*, *BC*, *CD*, *DE* e *EA*, enquanto as arestas laterais são *AV*, *BV*, *CV*, *DV* e *EV*.

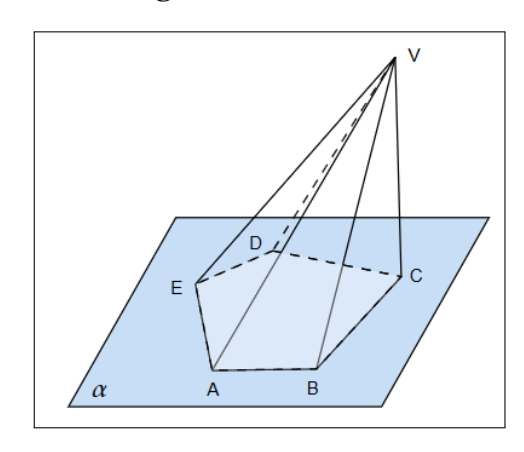

Figura 34 – Pirâmide

<span id="page-48-1"></span>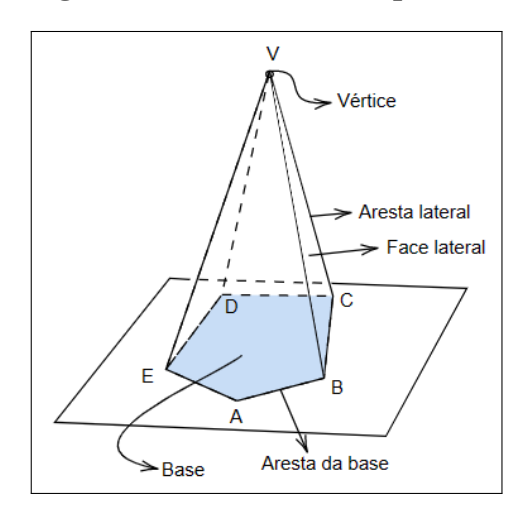

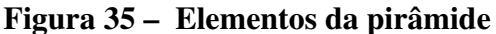

Para [Machado](#page-74-5) [\(1998,](#page-74-5) p. 106), denomina-se altura da pirâmide a distância entre o vértice e o plano da base. A altura é a distância entre V e sua projeção ortogonal V' sobre α.

Para classificação de pirâmide, utilizou-se [Machado](#page-74-5) [\(1998\)](#page-74-5) e [Dolce e Pompeo](#page-73-4) [\(2013\)](#page-73-4): uma pirâmide cuja base é uma superfície poligonal regular e cuja projeção ortogonal do vértice sobre o plano da base coincide com o centro do polígono da base é chamado de Pirâmide regular.

Fonte: Próprio autor.

Fonte: Próprio autor.

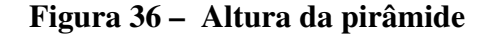

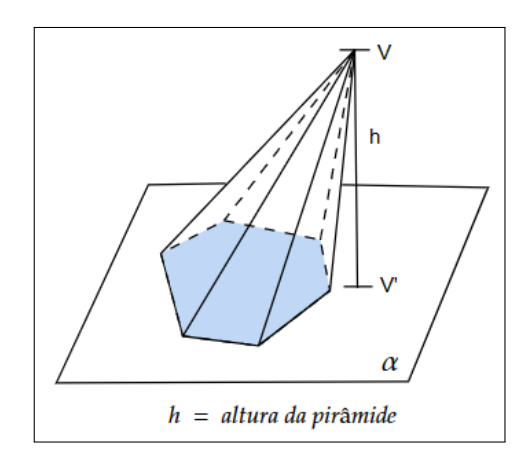

Fonte: Próprio autor.

As faces laterais de uma pirâmide regular são determinadas por triângulos isósceles congruentes. Tetraedro é uma pirâmide que tem por base um triângulo e tem quatro faces, daí o seu nome e todas as suas faces são triângulos equiláteros.

<span id="page-49-0"></span>Da mesma forma que os prismas, as pirâmides são classificadas de acordo com o número de lados dos polígonos da base, conforme o Quadro [3.](#page-49-0)

| <b>Base</b>  | <b>Nome</b>           |
|--------------|-----------------------|
| Triângulo    | Pirâmide triangular   |
| Quadrilátero | Pirâmide quadrangular |
| Pentágono    | Pirâmide Pentagonal   |
| Hexágono     | Pirâmide Hexagonal    |
| Etc.         | Etc.                  |

Quadro 3 – Nomes especiais de pirâmides

Fonte: Próprio autor.

Para definição dos elementos da pirâmide regular, utilizou-se [Machado](#page-74-5) [\(1998\)](#page-74-5) e [Dolce e Pompeo](#page-73-4) [\(2013\)](#page-73-4): chama-se apótema de uma pirâmide (g) regular à altura (relativa ao lado da base) de uma face lateral. Apótema do polígono (m) é o seguimento que une o centro do polígono regular ao ponto médio de um lado e determina o raio da circunferência inscrita no mesmo. Raio da base é o raio da circunferência circunscrita ao polígono da base (r).

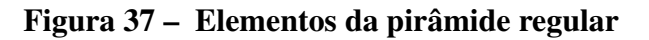

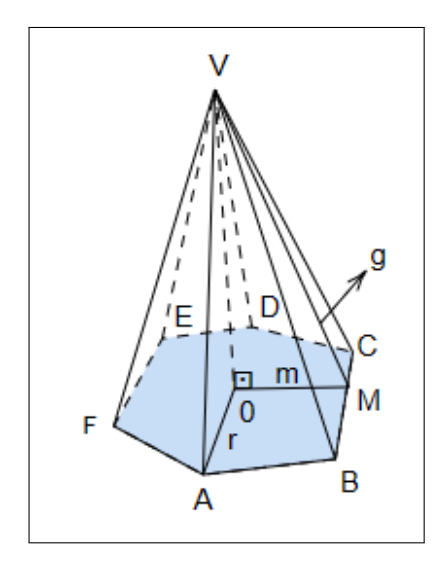

Fonte: Próprio autor.

De acordo com [Dante](#page-73-6) [\(2017\)](#page-73-6), em toda pirâmide regular destaca-se quatro importantes triângulos retângulos nos quais aparecem: a aresta da base (l), a aresta lateral (a), o raio da circunferência circunscrita à base (r), o apótema da pirâmide (g), o apótema do polígono (m), e a altura da pirâmide (h).

<span id="page-50-0"></span>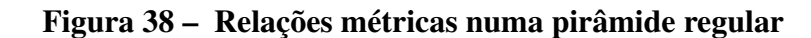

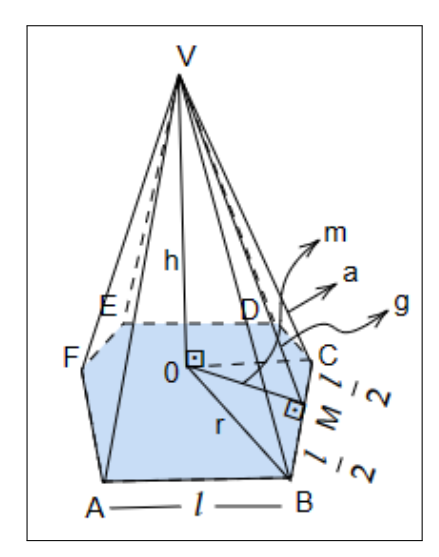

Fonte: Próprio autor.

Pela Figura [38,](#page-50-0) no triângulo retângulo VOM, aplicando Pitágoras, temos:

$$
g^2 = h^2 + m^2 \tag{4.14}
$$

No triângulo retângulo VMC, aplicando Pitágoras, temos:

$$
a^2 = g^2 + \left(\frac{l}{2}\right)^2\tag{4.15}
$$

No triângulo retângulo VOB, aplicando Pitágoras, temos:

$$
a^2 = h^2 + r^2 \tag{4.16}
$$

No trângulo retângulo OMB, aplicando Pitágoras, temos:

$$
r^2 = m^2 + \left(\frac{l}{2}\right)^2\tag{4.17}
$$

Conforme [Dante](#page-73-6) [\(2017\)](#page-73-6), define-se: superfície lateral, que é formada pelas faces laterais (triângulos); área lateral, que é a área da superfície lateral; superfície total, que é formada pelas faces laterais e pela base; área total, que é a área da superfície total.

A área de uma face lateral é:

$$
A_f = \frac{l \cdot g}{2} \tag{4.18}
$$

A área lateral é a soma das áreas dos triângulos isósceles, ou seja:

$$
A_l = n \cdot A_f \tag{4.19}
$$

onde *n* é o número de faces laterais e *A<sup>f</sup>* é a área de uma face lateral.

A área total (*At*) da pirâmide é a soma da área da base (*Ab*) e da área lateral (*Al*),

$$
A_t = A_b + A_l
$$
  
=  $A_b + n \cdot A_f$  (4.20)

De acordo com [Machado](#page-74-5) [\(1998,](#page-74-5) p. 121), o volume de uma pirâmide é um terço do volume de um prisma de mesma base e mesma altura dela.

- Justificativa da fórmula do volume
	- a) Comecemos verificando que:

Duas pirâmides de bases de áreas iguais, e de mesma altura, têm volumes iguais.

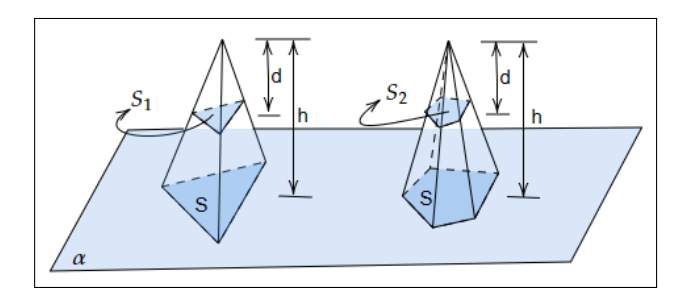

Figura 39 – Duas pirâmides com áreas da base e alturas iguais

Fonte: Próprio autor.

De fato, se as pirâmides têm bases, de área *S*, apoiadas num plano α e as secções transversais à distância d do vértice têm áreas *S*<sup>1</sup> e *S*2, respectivamente, vem que:

$$
\frac{S_1}{S} = \left(\frac{d}{h}\right)^2\tag{4.21}
$$

$$
\frac{S_2}{S} = \left(\frac{d}{h}\right)^2\tag{4.22}
$$

Logo, *S*<sup>1</sup> = *S*2. Pelo Princípio de Cavalieri decorre que as pirâmides têm volumes iguais.

b) Vejamos agora que um prisma triangular equivale a três pirâmides de volumes iguais.

# Figura 40 – Decomposição de um prisma triangular em três pirâmides de volumes iguais

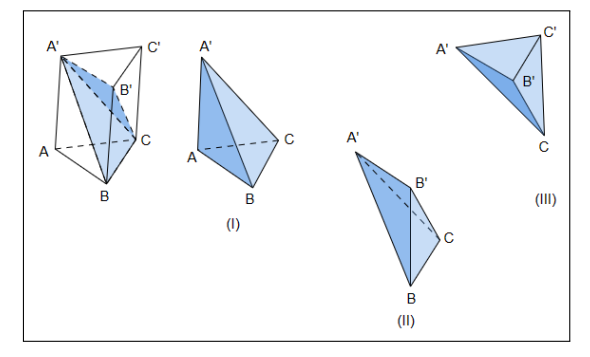

Fonte: Adaptado de [Machado](#page-74-5) [\(1998,](#page-74-5) p. 121).

Observando que as pirâmides (I) e (III) têm bases congruentes (∆*ABC* ≡ ∆*A* ′*B* ′*C* ′ ) e mesma altura (altura do prisma), concluímos que têm volumes iguais:  $V_I = V_{III}$ .

As pirâmides (II) e (III) têm bases congruentes (∆*BCB*′ ≡ ∆*C* ′*B* ′*C*) e alturas iguais, logo têm volumes iguais:  $V_{II} = V_{III}$ .

Assim,  $V_I = V_{II} = V_{III} = V$ , sendo *V* o volume da pirâmide triangular de mesma base e mesma altura do prisma.

c) Volume da pirâmide triangular

Como  $V_{prisma} = V_I + V_{II} + V_{III} = 3V$ , vem que

$$
V = \frac{1}{3}A_b \cdot h \tag{4.23}
$$

d) Volume de uma pirâmide qualquer

Considerando uma pirâmide de base qualquer de área *Ab*, e altura *h*, é sempre possível construir uma pirâmide triangular cuja base tem área igual a da base da pirâmide dada, *Ab*, e cuja altura é também *h*. Como estas pirâmides têm volumes iguais, decorre que o volume de uma pirâmide qualquer é dado por:

$$
V = \frac{1}{3}A_b \cdot h \tag{4.24}
$$

# 5 SEQUÊNCIA DIDÁTICA

#### Segundo [Artigue](#page-73-7) [\(1988,](#page-73-7) p. 157):

Sequência Didática é um conjunto de aulas planejadas e analisadas previamente com a finalidade de observar situações de aprendizagem, envolvendo os conceitos previstos na pesquisa didática [...] tal como acontece na execução de todo projeto, é preciso estar atento durante as sessões ao maior número de informações que podem contribuir no desvelamento do fenômeno investigado.

Com intuito de tornar o ensino da matemática mais significativo e as aulas mais atrativas, os professores vêm buscando cada vez mais utilizarem ferramentas tecnológicas para auxiliar em suas aulas. Posto isso, este trabalho propõe a utilização de aplicativo com tecnologia 3D e realidade aumentada para resolução de problemas.

De acordo com a BNCC - Ensino Médio [\(BRASIL, 2018,](#page-73-8) p. 470):

No Ensino Médio, na área de Matemática e suas Tecnologias, os estudantes devem utilizar conceitos, procedimentos e estratégias não apenas para resolver problemas, mas também para formulá-los, descrever dados, selecionar modelos matemáticos e desenvolver o pensamento computacional, por meio da utilização de diferentes recursos da área.

A proposta dessa sequência didática é a aplicação de cinco oficinas, a oficina 1 consiste na apresentação do aplicativo Calculadora Geogebra 3D e RA, a oficina 2 e oficina 3 serão para resoluções de problemas envolvendo prismas e discussões das soluções encontradas, as oficinas 4 e 5 serão para resolução de problemas envolvendo pirâmide e discussões das soluções encontradas. Nesta seção, vamos descrever como devemos proceder na aplicação da sequência didática para resolução de problemas envolvendo prismas e pirâmides, baseada no método de resolução de George Polya, à luz de *A Arte de Resolver Problemas* e tendo como recurso auxiliar o aplicativo.

As turmas deverão ser organizadas em equipes, divididas em grupos de quatro alunos. Como recursos, o professor poderá adotar apresentações em slides por Datashow ou por TV, utilizar notebook e smartphones. O professor deverá solicitar aos alunos que façam download do aplicativo Calculadora Geogebra 3D; sugere-se que utilizem a rede wi-fi da escola, caso ela disponibilize.

Na oficina 1, será apresentado o aplicativo Calculadora 3D e suas ferramentas, para que os alunos possam acompanhar a utilização do aplicativo pelo professor, ele poderá compartilhar a tela do seu celular: utilizando a plataforma Google Meet ou outra plataforma. Após a apresentação das ferramentas, serão propostas quatro atividades utilizando-as para a construção de sólidos.

Nas oficinas 2 e 3, poderão ser apresentadas, através de slides, duas situações problemas: a oficina 2, envolvendo áreas de prismas, e a oficina 3, envolvendo volume desse mesmo sólido. Nas oficinas 4 e 5, assim como nas oficinas anteriores, poderão ser apresentadas, através de slides, duas situações problemas: a oficina 4, envolvendo áreas de pirâmide e na oficina 5, envolvendo volume de pirâmide. O professor mediador orientará os alunos a aplicar as quatro etapas do método de G. Polya. A primeira etapa é a compreensão do problema. Nessa fase, serão coletados todos os dados possíveis do enunciado; na segunda etapa, os alunos irão construir na Calculadora 3D o sólido usando os dados coletados, estabelecendo, assim, um plano de ação; na terceira etapa, irão executar o plano de ação resolvendo o problema proposto; na quarta etapa, os alunos serão estimulados a rever todo o problema e a solução. Para isso, sugere-se que as equipe apresentem seus resultados e estratégias de ação, com intuito de identificar possíveis erros, melhorar o resultado e/ou a forma de obtê-lo. A partir dessa abordagem, é possível definir e tratar com os alunos as características dos prismas e pirâmides, identificando com maior precisão seus elementos, melhorando sua compreensão.

Os softwares educacionais: contribuem para a aprendizagem dos alunos; permitem vivenciar na prática o que foi estudado; ajudam a trabalhar uma atitude positiva com relação a Matemática; reforçam a autoconfiança do aluno na resolução de problemas, aumentam o interesse por diferentes maneiras de solucionar um problema conduzindo esses discentes à observação de características e regularidades de números, funções, figuras geométricas etc. Ademais, sensibiliza para organizar, argumentar logicamente e perceber a beleza intrínseca da Matemática (simetrias, regularidades, logicidade, encadeamentos lógicos, etc.), assim como destaca [Dante](#page-73-6) [\(2017\)](#page-73-6).

#### 5.1 Aplicação da Sequência Didática

A proposta da aplicação dessa sequência didática surge como uma estratégia para a construção do conhecimento Prismas e Pirâmides de forma sistemática. Essa sequência fornece aos professores uma abordagem estruturada para desenvolver habilidades em geometria espacial e incentivar o envolvimento ativo dos alunos no aprendizado.

#### 5.1.1 Oficina 1

Pretende-se com a Oficina 1 que os alunos desenvolvam uma boa interação e facilidade no uso do aplicativo e de suas ferramentas, a fim de que todos possam acompanhar e ter um bom andamento nas oficinas seguintes, uma maior atenção do professor deverá ser dada aqueles que apresentarem dificuldades; se faz necessário que todos tenham uma certa autonomia na utilização do mesmo.

Nesse momento, ressaltamos a importância do conhecimento prévio dos alunos em geometria plana. Os conceitos de congruência e de área são alguns elementos necessários para que os estudantes tenham sucesso no prosseguimento das oficinas. As construções feitas no aplicativo possibilitarão aos alunos relembrar esses conhecimentos, através de figuras em duas e três dimensões, além de possibilitar planificar essas figuras e rotacionar, essas construções podem ser criadas em realidade aumentada. É importante que, se possível, a cada ferramenta apresentada, o professor revise esses conhecimentos de geometria plana.

A oficina 01 terá duração de 100 minutos e como tema: A utilização do aplicativo Calculadora Geogebra Geogebra 3D e realidade aumentada. As turmas deverão ficar divididas em grupos de até quatro alunos, cada grupo com acesso, no mínimo, a um smartphone. Inicialmente, deverá ser solicitado que cada grupo instale o aplicativo Calculadora Geogebra 3D, que se encontra disponível gratuitamente no *Play Store* e no *Apple Store*. A tela do celular do professor será compartilhada para melhor visualização e entendimento do conteúdo a ser apresentado. Em seguida, iniciar-se-á a exploração do aplicativo Calculadora Geogebra 3D com realidade aumentada. Os objetivos serão: desenvolver os conhecimentos básicos de manuseio das funções da calculadora, construir figuras geométricas e explorar as funções de *planificação* e *realidade aumentada*, utilizando como recursos didáticos apresentações em slides, TV, notebook e smartphones.

Veja a Figura [41,](#page-57-0) como sugestão de compartilhamento de tela do celular do professor para os alunos, utilizando o *Google Meet* e TV como recursos.

Após a apresentação das ferramentas, é dado aos alunos um momento (15 min. a 20 min.) para que de forma intuitiva explorem as funções do aplicativo, esses momentos são importantes na interação entre os membros dos grupos e contribuem para o desenvolvimento cognitivo.

> Assim, o interacionismo é exercido na medida em que todos os problemas são analisados, escaneados e resolvidos em grupos e o construcionismo é exercido na medida em que cada elemento do grupo tem responsabilidade por

uma parte da solução, da criação surge o desenvolvimento. Cada um tem a responsabilidade pelo seu próprio conhecimento e pelo grupo. Todos devem participar da solução, assim a dúvida de um e a certeza do outro fazem com que o grupo cresça e se desenvolva. [\(TORI; HOUNSELL, 2018,](#page-74-2) p. 511-512).

<span id="page-57-0"></span>Ao final, serão propostas quatro atividades envolvendo a construção de sólidos geométricos no aplicativo.

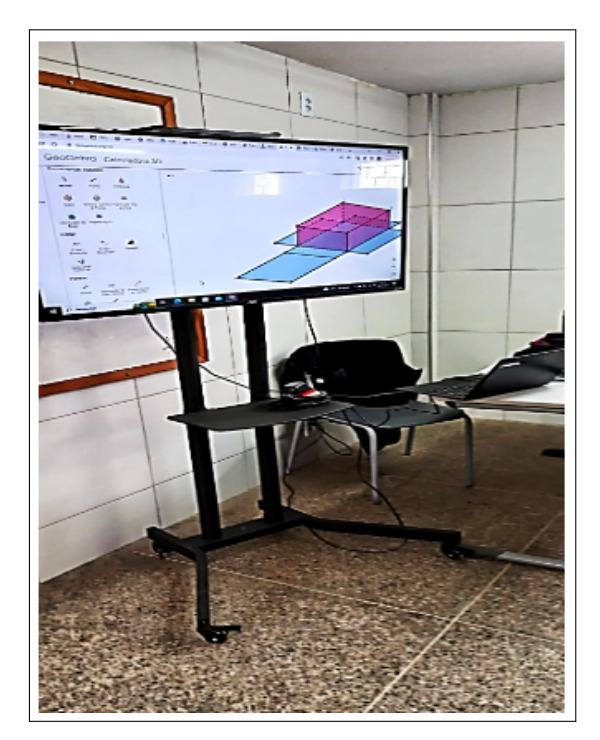

Figura 41 – Compartilhamento da tela do celular do professor

Fonte: Próprio autor.

# Quadro 4 – Atividade 1 da Oficina 1

Atividade 1 – Construa o que se pede, a partir das informações abaixo: • Usando a janela de álgebra ou a ferramenta pontos, construa três pontos de coordenadas A (1,3), B (0,0) e C (4,2); • Selecione a ferramenta polígono marque os pontos: A, B e C. Ligue o último ponto ao primeiro, fechando o polígono; • Selecione a ferramenta extrusão para prisma e marque o polígono, defina a altura em 4;

• Selecione a ferramenta planificação marque o solido;

- Selecione a ferramenta AR;
- Selecione o ícone configurações e desmarque: exibir eixos, exibir plano e exibir malha.

Fonte: Próprio autor.

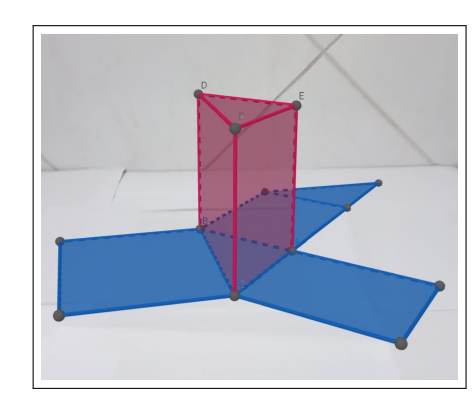

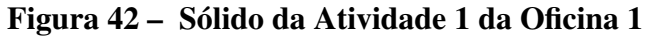

Fonte: Próprio autor.

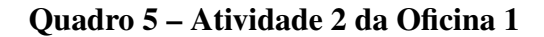

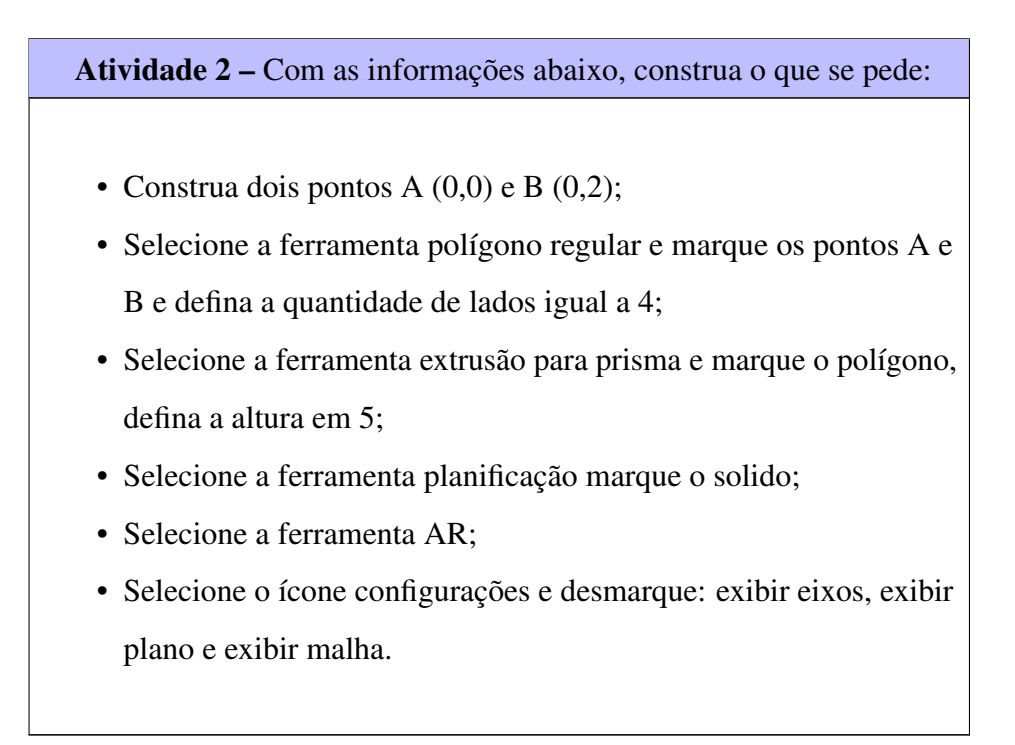

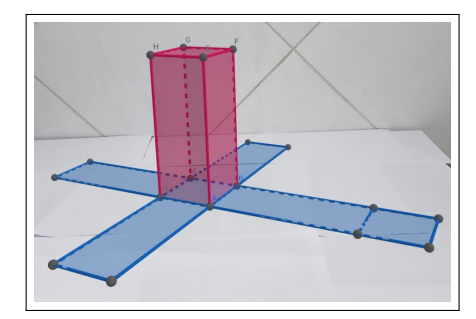

Figura 43 – Sólido da Atividade 2 da Oficina 1

Fonte: Próprio autor.

As atividades 1 e 2 serão finalizadas com as discussões a respeito de quais sólidos geométricos e suas características foram obtidos seguindo os comandos indicados nas questões; a partir das atividades 3 e 4, será solicitada aos alunos a construção de sólidos sem que tenham o passo a passo. Com essas atividades, espera-se estimular a autonomia na utilização das ferramentas e dos conceitos de geometria apresentados.

# Quadro 6 – Atividade 3 da Oficina 1

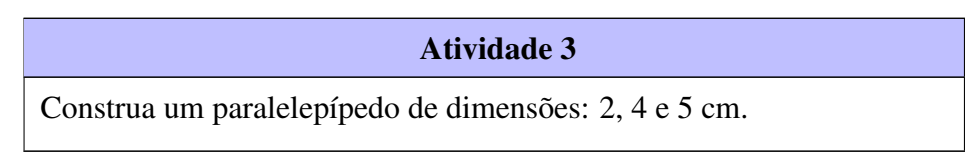

Fonte: Próprio autor.

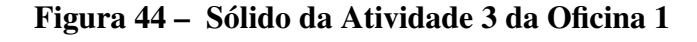

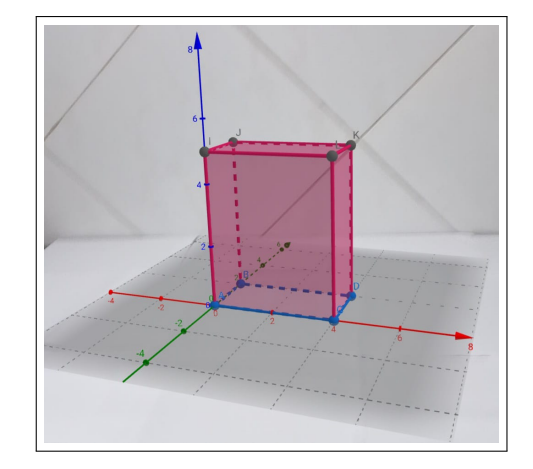

Fonte: Próprio autor.

# Sugestão para solução da Atividade 3:

Ative a ferramenta *Álgebra* e no campo de entrada de texto digite A (0, 0), B (0, 2), C (4,0) e D (4, 2); na janela de ferramenta *Retas e Polígono*, toque na função *Polígono* e

selecione sucessivamente os pontos que serão os vértices retornando ao ponto inicial; em seguida, na janela *Sólidos*, ative a função *Extrusão para Prisma*; toque no polígono e defina a altura na janela de diálogo, por fim, use o função AR.

Quadro 7 – Atividade 4 da Oficina 1

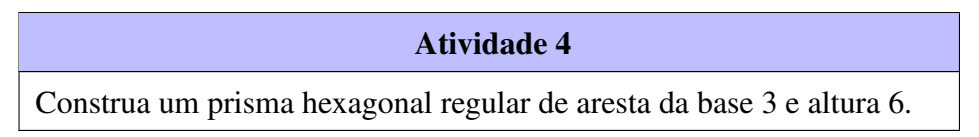

Fonte: Próprio autor.

Figura 45 – Sólido da Atividade 4 da Oficina 1

Fonte: Próprio autor.

#### Sugestão para solução da Atividade 4:

Para construção do hexágono regular, crie a aresta da base selecionando a ferramenta *Segmento com Comprimento Fixo*, e em seguida crie ou selecione um ponto e defina como comprimento igual a 3 digitando no campo de texto da janela de diálogo; ative a função *Polígono Regular*; selecione os dois pontos que definem a aresta da base, e digite 6 como número de lados no campo de texto; finalizando a base do prisma, ative a função *Extrusão para Prisma* e defina 6 na altura e acione a função AR.

# 5.1.2 Oficina 2

A oficina 2 terá duração de 100 minutos e como tema Áreas de Prismas, com o objetivo de resolver problemas envolvendo o cálculo de áreas lateral e total de prismas, utilizando como recursos didáticos quadro branco, apresentações em slides, TV, notebook e smartphones. No desenvolvimento da oficina 2, assim como na oficina 1, as turmas deverão ficar divididas em grupos de quatro alunos, cada grupo com acesso no mínimo a um smartphone com aplicativo instalado.

Ela se iniciará com a proposta de duas situações problemas envolvendo cálculo de área de prisma, nas quais o professor instigará os alunos através de perguntas a utilizarem o método de G. Polya para alcançarem a resolução, as etapas sugeridas ajudam a organizar as ideias.

1ª etapa – Compreensão do problema

Após a leitura do problema, o professor irá propor que os alunos respondam as seguintes perguntas para auxiliá-los na interpretação e na coleta dos dados:

- Entendeu o enunciado do problema?

- Pode explicar o problema com suas próprias palavras?
- Consegue identificar os dados do problema?
- O que se pergunta no problema?
- Há informações suficientes?

2ª etapa – Estabelecimento de um plano

Na segunda etapa, com auxílio do aplicativo Calculadora Geogebra 3D, apresentado na primeira oficina, os alunos, após organizarem as informações obtidas, poderão avaliar se será possível construir com exatidão a figura geométrica do problema ou apenas parcialmente. Como afirma [Polya](#page-74-6) [\(2006,](#page-74-6) p. 94):

> Se tivermos de examinar vários detalhes, um após outro, será desejável traçar uma figura. [...] Um detalhe visualizado em nossa imaginação pode ser esquecido, mas o mesmo detalhe desenhado no papel aí permanece, de tal maneira que, quando a ele voltamos, relembramos as observações anteriores, com isso nos poupa tempo e trabalho.

Em seguida, o professor para ajudar os alunos a traçarem um plano de ação, fará as seguintes indagações:

- Já resolveu um problema semelhante?
- Qual a incógnita?
- É possível resolver o problema ou uma parte do problema?
- Utilizou todos os dados?

3ª etapa – Execução do Plano

Nesse momento, os alunos devem implementar a estratégia escolhida, escrevendo a resolução do problema.

4ª etapa – Retrospectiva

Depois que os alunos resolverem os problemas, o professor solicitará a eles que realizem a revisão das respostas:

- Conferiu todos os cálculos?

- Verificou se a resolução está correta?

- Existe outra forma de resolver o problema?

No Quadro [1,](#page-19-0) constam mais sugestões de indagações que podem ser utilizadas pelo professor.

Na oficina 2, por ser o primeiro contato com o método, alguns alunos poderão ter dificuldade em responder as indagações apresentadas. Na ânsia de resolver o problema, sem terem compreendido ou terem um plano podem começar de forma aleatória fazendo operações com os números que aparecem no enunciado, essa ação é comum entre os alunos.

> Muitos alunos acostumados a aplicar fórmulas podem ficar impacientes ao ter de examinar com tantos detalhes o que está sendo feito – como muitos professores -, mas experiencias que favoreçam a compreensão das relações matemáticas são um ingrediente necessário no processo de aprendizagem para a resolução de problemas. [\(KRULIK; REYS, 1997,](#page-74-7) p. 279).

O professor deverá intervir apresentando aos alunos algumas indicações para responderem as indagações, isso despertará nos alunos a confiança necessária para aceitação e entendimento em seguir todas as etapas sugeridos no processo de resolução.

# Quadro 8 – Problema 1 da Oficina 2

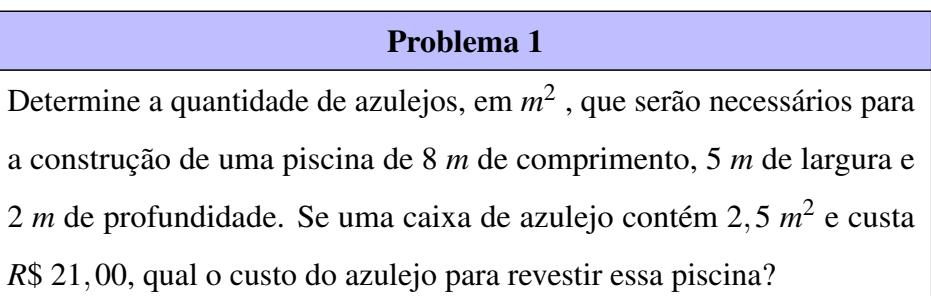

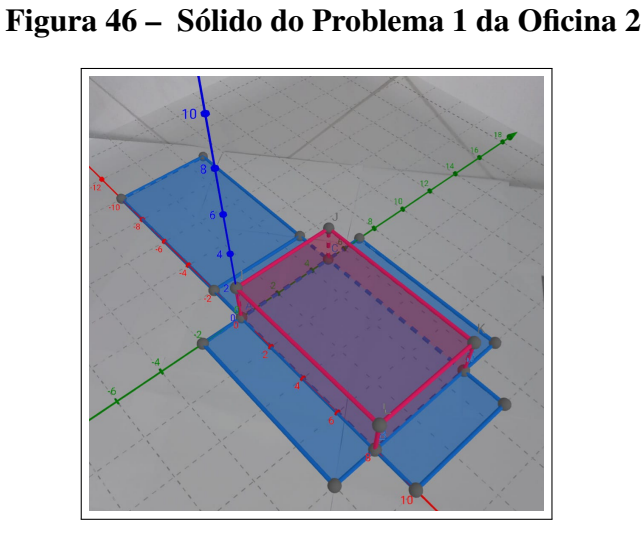

Fonte: Próprio autor.

# Sugestão para construção do sólido geométrico do Problema 1:

No campo de entrada de texto da ferramenta *Álgebra*, digite os pontos A (0, 0,0), B (8, 0, 0), C (0, 5, 0) e D (8, 5, 0); selecione a ferramenta *Polígono*; marque os pontos; ative a função *Extrusão para Prismas*; defina a altura no 2; selecione a ferramenta *Planificação e AR*.

Quadro 9 – Problema 2 da Oficina 2

| Problema 2                                                                              |  |
|-----------------------------------------------------------------------------------------|--|
| Uma caixa no formato de um prisma reto de base hexagonal de lado                        |  |
| $3 \text{ cm}$ e sabendo que suas faces laterais são quadradas. Com 40000 $\text{cm}^2$ |  |
| de papelão quantas caixas podem ser feitas nesse formato?                               |  |

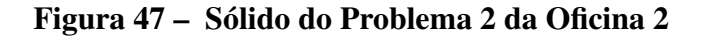

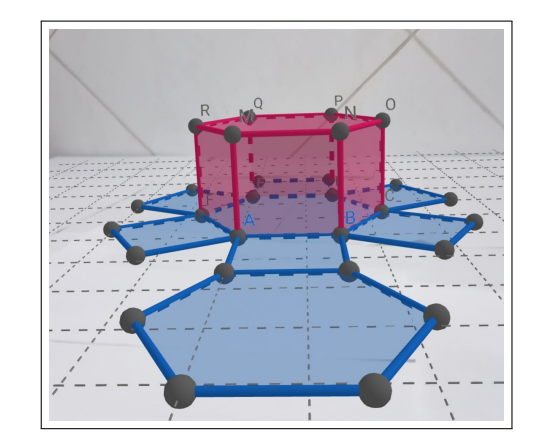

Fonte: Próprio autor.

#### Sugestão para construção do sólido geométrico do Problema 2:

Construa dois pontos A (0, 0, 0), e B (3, 0, 0); selecione a ferramenta *Polígono Regular*; marque os pontos A e B e defina 6 lados no campo de texto; use a opção *Extrusão para Prisma*; marque o polígono e defina a altura 3 na janela de diálogo; ative a ferramenta *Planificação e AR*.

#### 5.1.3 Oficina 3

A oficina 3 terá duração de 100 minutos, e como tema, volumes de prismas, com o objetivo de resolver problemas envolvendo o cálculo de volumes de prismas, utilizará como recursos didáticos quadro branco, apresentações em slides, TV, notebook e smartphones.

Para o desenvolvimento da oficina 3, seguiremos adotando a mesma metodologia aplicada na oficina 2, mas agora com situações problemas envolvendo volume de prismas.

Espera-se que o desenvolvimento das atividades da oficina 3 ocorra com maior fluidez, que os alunos tenham mais autonomia na resolução seguindo todas as etapas apresentadas da metodologia, pois é a mesma utilizada na oficina 2. Apenas na segunda atividade, por se tratar de um problema sem valores numéricos, os alunos poderão ter um pouco de dificuldade e receio na construção do sólido. Caso isso ocorra, o professor deverá intervir, sugerindo a criação de dois sólidos seguindo o enunciado como pode ser observado na Figura [49.](#page-65-0)

# Quadro 10 – Problema 1 da Oficina 3

Problema 1 Calcule o volume de um prisma triangular, cuja base é um triângulo equilátero de aresta 2 *cm* e que sua área lateral é 30 *cm*<sup>2</sup> .

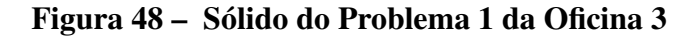

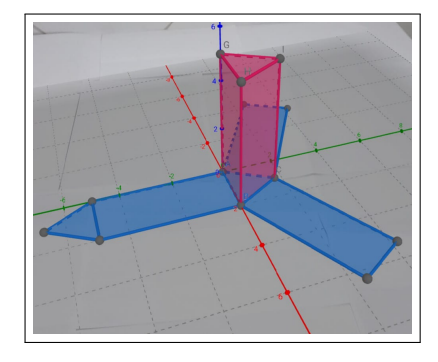

Fonte: Próprio autor.

#### Sugestão para construção do sólido geométrico do Problema 1:

Construa dois pontos A (0, 0, 0) e B (2, 0, 0); selecione a ferramenta *Polígono Regular*; marque os pontos A e B e defina 3 lados na janela de diálogo; ative a função *Extrusão para Prisma*; toque no polígono e defina a altura 5; selecione as ferramentas *Planificação e AR*.

#### Quadro 11 – Problema 2 da Oficina 3

# Problema 2 Uma fábrica que trabalha com matéria prima de fibra de vidro possui diversos modelos e tamanhos de caixa–d'água. Um desses modelos é um prisma reto com base quadrada. Com o objetivo de modificar a capacidade de armazenamento de água, está sendo construído um novo modelo, com as medidas das arestas da base duplicadas, sem a alteração da altura, mantendo a mesma forma. Em relação ao antigo modelo, o volume do novo modelo é: A) Oito vezes maior. B) Quatro vezes maior. C) Duas vezes maior.

- D) A metade.
- E) A quarta parte

<span id="page-65-0"></span>Fonte: (ENEM, 2015).

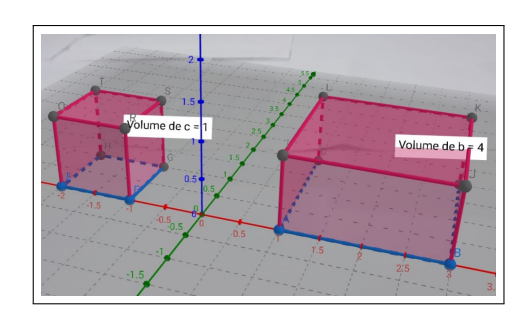

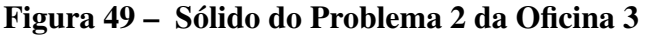

#### Sugestão para construção do sólido geométrico do Problema 2:

Sólido 1: construa dois pontos A (-2, 0, 0) e B (-1, 0, 0); selecione a ferramenta *Polígono Regular*; marque os pontos A e B; defina na janela de diálogo 4 lados; ative a função *Extrusão para Prisma*; toque no polígono e defina altura 1.

Fonte: Próprio autor.

Sólido 2: Construa dois pontos A (1, 0, 0) e B (3, 0, 0); selecione a ferramenta *Polígono Regular*; marque os pontos A e B; defina na janela de diálogo 4 lados; ative a função *Extrusão para Prisma*; toque no polígono e defina altura 1; ative a ferramenta *volume*, *janela de medições* e toque nos dois sólidos.

#### 5.1.4 Oficina 4

A oficina 4 terá duração de 100 minutos e como tema área lateral e total de pirâmide, com o objetivo de resolver problemas envolvendo o cálculo de áreas de regiões pertencentes à pirâmide. Utilizará como recursos didáticos quadro branco, apresentações em slides, TV, notebook e smartphones. Para o desenvolvimento da oficina 4, segue-se adotando a mesma metodologia aplicada nas oficinas anteriores.

Espera-se que através da oficina 4, com a resolução de problemas pelo método de G. Polya e a construção dos sólidos, os alunos consigam reconhecer pirâmide e seus elementos, tais como vértices, arestas, base, faces laterais, altura e apótema e assim possam desenvolver os cálculos de áreas de regiões pertencentes à pirâmide.

Na atividade 1, os alunos terão todas as informações necessárias para a construção da pirâmide com exatidão, faz-se necessária a intervenção do professor para construir a apótema do polígono e da pirâmide. Nessa situação, a utilização da ferramenta *ponto médio* é essencial, é importante para uma melhor compreensão do aluno e facilitar o estabelecimento do plano de ação para obtenção das apótemas da pirâmide e de suas áreas. Já na atividade 2, não serão informados os valores da aresta da base e altura da pirâmide, o que poderá causar um pouco de dificuldade nos alunos ao desenvolverem a questão; o professor poderá intervir sugerindo a construção de uma pirâmide triangular regular qualquer para auxiliar, como podemos ver na Figura [51,](#page-68-0) destacando o triângulo retângulo AED.

## Quadro 12 – Problema 1 da Oficina 4

# Problema 1 Determine a área total de uma pirâmide regular cuja a altura é 5 *cm* e cuja base é um quadrado de 6 *cm* de lado.

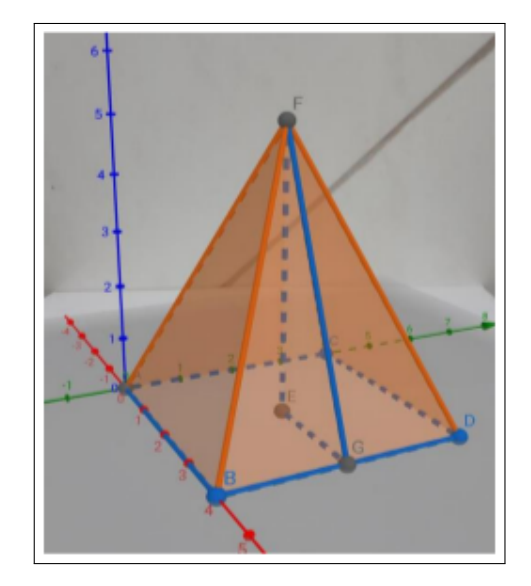

Figura 50 – Sólido do Problema 1 da Oficina 4

Fonte: Próprio autor.

#### Sugestão para construção do sólido geométrico do Problema 1:

Construa os pontos A (0, 0, 0), B (4, 0, 0), C (0, 4, 0) e D (4, 4, 0); selecione a ferramenta *Polígono* e ligue os pontos A, B, C e D; ative a função *Fazer Extrusão para Pirâmide* e defina altura igual a 5; selecione a ferramenta *Ponto Médio* e marque os pontos B e D; em seguida, marque os pontos A e D; selecione a função *Polígono* e marque os pontos E, F e G; ative a função *AR*.

#### Quadro 13 – Problema 2 da Oficina 4

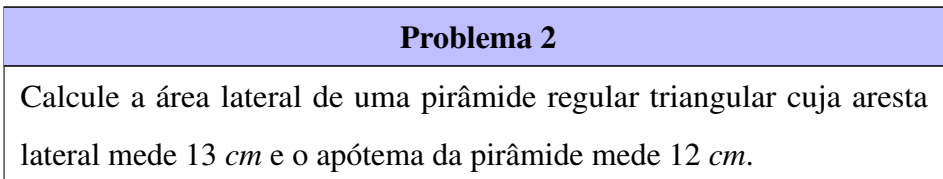

Fonte: Próprio autor.

# Sugestão para construção do sólido geométrico do Problema 2:

Construa dois pontos quaisquer A e B; selecione a ferramenta *Polígono Regular*; marque os pontos e defina 3 lados na janela de diálogo; ative a função *Fazer Extrusão para Pirâmide* defina uma altura qualquer; selecione a ferramenta *Ponto Médio* e marque os pontos A e B; ative a função Polígono e marque os pontos A, E e D; selecione a ferramenta Ângulo e marque novamente os pontos A, E e D, nessa ordem; ative a função *AR*.

<span id="page-68-0"></span>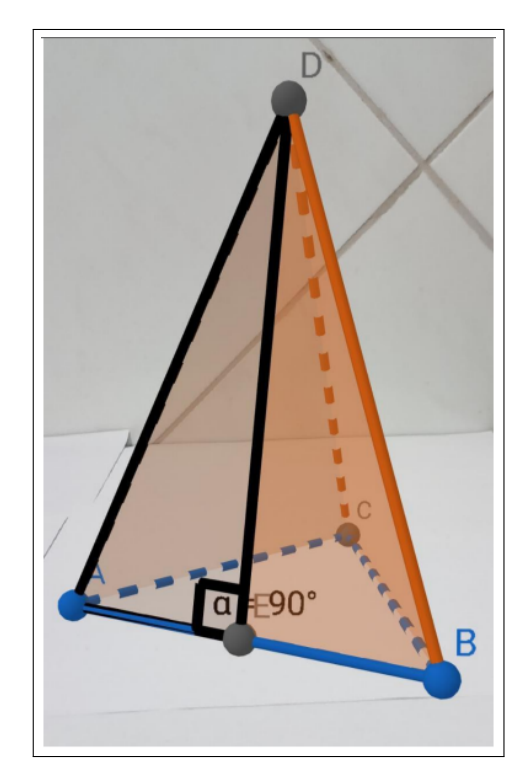

Figura 51 – Sólido do Problema 2 da Oficina 4

Fonte: Próprio autor.

# 5.1.5 Oficina 5

A oficina 05 terá duração de 100 minutos e como tema volume de pirâmide, com o objetivo de resolver problemas envolvendo cálculo de volume de pirâmide, utilizará como recursos didáticos quadro branco, apresentações em slides, TV, notebook e smartphones. Para o desenvolvimento da oficina 5, segue-se adotando a mesma metodologia aplicada nas demais oficinas. Espera-se que os alunos, nessa última oficina, consigam consolidar seus conhecimentos sobre pirâmide, e de modo geral, sobre geometria espacial.

Sugere-se ao professor a construção de um prisma utilizando a mesma base da pirâmide e com a mesma altura. Assim, o professor poderá comparar e discutir com os alunos a relação do volume da pirâmide com o volume do prisma. Para isso, o professor poderá utilizar a ferramenta *volume* do aplicativo.

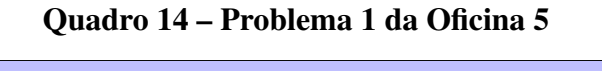

# Problema 1 A parte mais alta da torre de uma igreja é uma pirâmide quadrada. A aresta da base tem 6 *m* e a altura da pirâmide é 4 *m*. Qual é o volume dessa parte da torre?

Fonte: Próprio autor.

#### Sugestão para construção do sólido geométrico do Problema 1:

Construa dois pontos A (0, 0, 0) e B (6, 0, 0); selecione a ferramenta Polígono Regular e defina 4 lados; ative a função *Fazer Extrusão para Pirâmide*; defina uma altura igual a 4; selecione a função a ferramenta *Volume* e toque no sólido; selecione a ferramenta *Extrusão para Prisma* e defina altura igual 4; ative a função *Volume* e toque no sólido e, em seguida, a função *AR*.

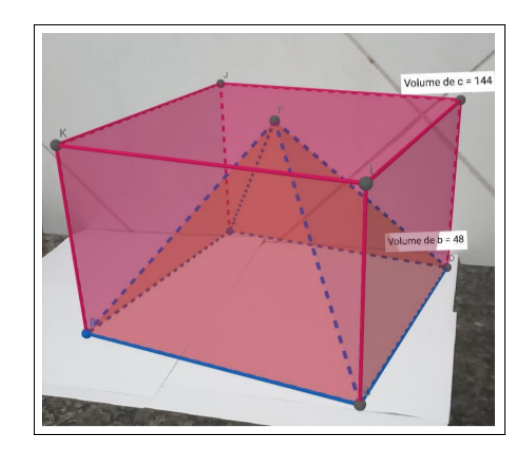

Figura 52 – Sólido do Problema 1 da Oficina 5

Fonte: Próprio autor.

# Quadro 15 – Problema 2 da Oficina 5

Problema 2 Uma barraca piramidal é sustentada por seis hastes metálicas cujas extremidades são vértices da pirâmide e os seis vértices da base. A base é um polígono cujos lados têm todos o mesmo comprimento, que é de 3 *m*. Se altura da barraca é de 3 *m*. qual é o volume de ar nessa barraca?

Fonte: Próprio autor.

#### Sugestão para construção do sólido geométrico do Problema 2:

Construa dois pontos A (0, 0, 0) e B (0, 0, 0); selecione a ferramenta *Polígono Regular* e defina 6 lados; ative a função *Fazer Extrusão para Pirâmide*; defina uma altura igual a 3 e selecione a função *AR*.

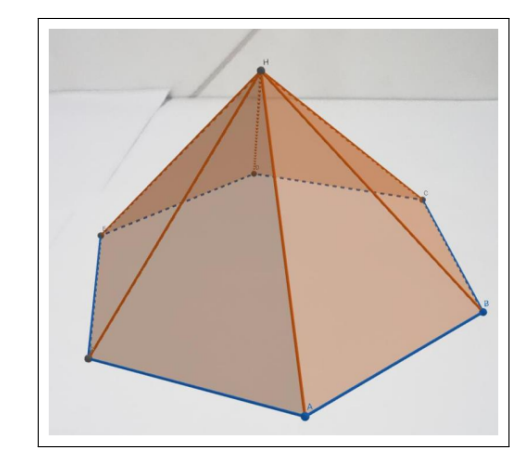

Figura 53 – Sólido do Problema 2 da Oficina 5

Fonte: Próprio autor.

Ao final das cinco oficinas sugerimos a aplicação de um questionário aos alunos, através do *Google Forms*, com a finalidade de ressaltar seus posicionamentos sobre a importância e contribuição das oficinas de resolução de problemas e do uso de softwares educacionais nas aulas de matemática, bem como verificar o quanto estes recursos podem desenvolver uma aprendizagem mais atrativa e eficiente. Segue sugestão de questionário com oito perguntas subjetivas no apêndice.

### 6 CONSIDERAÇÕES FINAIS

Este trabalho apresentou uma sequência didática como intervenção para o ensino de geometria espacial: prismas e pirâmides, através da resolução de problemas, utilizando o método de George Polya de seu livro *A Arte de Resolver Problemas*, e com auxilio do aplicativo Calculadora Geogebra 3D e realidade aumentada.

A resolução de problemas permite ao aluno desenvolver o raciocínio lógico, pois diferente das questões que se resolve apenas aplicando formulas pré-definidas, requer interpretação e entendimento da situação para se criar uma estratégia de solução. Uma vez que os problemas fazem parte do nosso cotidiano, eles devem ser trabalhados no processo de ensino aprendizagem.

A metodologia proposta por George Polya trabalha o gerenciamento das informações, de modo a instigar os estudantes no desenvolvimento da inteligência, as quatro etapas e as indagações sugeridas ajudam a se familiarizarem com a linguagem matemática, permitindo escrever com maior clareza suas soluções, se necessário apresentando demonstrações, além de apresentarem conexões que sejam significativas.

O uso de novas tecnologias no ensino de matemática deve ser utilizado sempre que possível, pois poderá instigar a participação e o interesse dos estudantes durante as aulas. Sabemos, no entanto, que são muitos os impasses que impedem que trabalhos como esses possam ser realizados com frequência: a disponibilidade, o preparo e a falta de recursos da instituição de ensino são alguns exemplos.

O aplicativo Calculadora Geogebra 3D é acessível por ser um software gratuito e de fácil manuseio; ele permitirá que os alunos manipulem as construções em realidade aumentada, sendo um dos diferenciais da utilização do recurso. Grande parte dos alunos não consegue visualizar os objetos espaciais, por isso, é necessário, sempre que possível, materializá-lo ou representá-lo da melhor maneira, visto que não é possível alcançar uma representação perfeita apenas utilizando desenhos no quadro, pois sempre existirão imperfeiçoes e erros; a utilização de recursos como esse visa minimizar essas dificuldades e proporcionar uma compreensão mais ampla e contínua.

A geometria por ser um ramo da matemática tão importante merece um olhar diferenciado e preciso na exposição de seus conceitos, os recursos tecnológicos são essenciais nessa abordagem; no entanto, o educador não pode abrir mão definitivamente da abordagem formal já conhecida, pois esses recursos são apenas um complemento.

Para trabalhos futuros, pretende-se fazer a aplicação dessa sequência didática e
apresentar um relato da aplicação e os resultados obtidos.

## REFERÊNCIAS

ARTIGUE, M. Recherches en didatique des mathématiuqes. La Pensée Sauvage Editions, Grenoble, v. 9/3, p. 281–308, 1988.

AZEVEDO FILHO, M. F. d. Geometria Euclidiana Espacial. 3. ed. Fortaleza: edUECE, 2015.

BENTO, H. A. O desenvolvimento do pensamento geométrico com a construção de figuras geométricas planas utilizando o software: Geogebra. Dissertação (Mestrado) — Pontifícia Universidade Católica de Minas Gerais, 2010.

BORBA, M. C. Tecnologias informáticas na educação matemática e reorganização do pensamento. In: BICUDO, M. A. V. (Ed.). Pesquisa em educação matemática: concepções e perspectivas. São Paulo: UNESP, 1999. p. 285 – 295.

BRASIL, M. d. E. Base Nacional Comum Curricular. Brasília: MEC, 2018.

CEARÁ, S. d. E. A geometria e a apreensão do saber matemático. In: Coleção Programa de Formação Continuada e em Serviço da Área de Ciências da Natureza, Matemática e suas Tecnologias. Fortaleza: Secretaria de Educação, 2009. p. 90.

DANTE, L. R. Matemática contextos e aplicações. 1. ed. São Paulo: Ática, 2011.

DANTE, L. R. Matemática: contexto & aplicações: ensino médio. 3. ed. São Paulo: Ática, 2017.

DOLCE, O.; POMPEO, J. N. Fundamentos da Matemática Elementar, 10: geometria espacial, posição e métrica. 7. ed. São Paulo: Atual, 2013.

DUBEUX, M.; SOUZA, I. P. Organização do trabalho pedagógico por sequências didáticas. In: BRASIL; Pacto nacional pela alfabetização na idade certa: planejando a alfabetização; integrando diferentes áreas do conhecimento: projetos didáticos e sequências didáticas. Ano 01, unidade 06. Brasília: MEC, SEB, 2012.

ENSINO, C. do. Conheça e entenda os conceitos do Geogebra. 2023. Disponível em: [<https:](https://canaldoensino.com.br/blog/conheca-e-entenda-os-conceitos-da-geogebra) [//canaldoensino.com.br/blog/conheca-e-entenda-os-conceitos-da-geogebra>.](https://canaldoensino.com.br/blog/conheca-e-entenda-os-conceitos-da-geogebra) Acesso em: 11 de fevereiro de 2023.

EUCLIDES. Os elementos. São Paulo: Editora UNESP, 2009.

EVES, H. Tópicos de história da matemática para uso em sala de aula. São Paulo: Atual, 1992. v. 3.

EVES, H. Introdução a história da matemática. Campinas: Editora da Unicamp, 2011.

FANTI, E. L. C. Utilizando o software geogebra no ensino de certos conteúdos matemáticos. In: V Bienal da Sociedade Brasileira de Matemática. [S.l.]: Universidade Federal da Paraíba, 16p, João Pessoa, 2010. p. 90.

FIORENTINI, D.; LORENZATO, S. Investigação em Educação Matemática: percursos teóricos e metodológicos. São Paulo: Autores Associados, 2012.

FLORES, C.; SANTOS, C. C. G. Relato de experiência: a ferramenta computacional autocad como meio de aproximar a geometria da realidade na 2ª série do ensino médio. In: CONGRESSO NACIONAL DE EDUCAÇÃO. Paraná: Pontifícia Universidade Católica do Paraná, 2004.

GEOGEBRA. O que é a Calculadora GeoGebra 3D? 2023. Disponível em: [<https://www.](https://www.geogebra.org/m/aWhYSpvy#material/w5bpa6jf) [geogebra.org/m/aWhYSpvy#material/w5bpa6jf>.](https://www.geogebra.org/m/aWhYSpvy#material/w5bpa6jf) Acesso em: 15 de fevereiro de 2023.

KRULIK, S.; REYS, R. E. A resolução de problemas na matemática escolar. [S.l.]: Atual, 1997.

LIMA, E. L.; CARVALHO, P. C. P.; WAGNER, E.; MORGADO, A. C. A matemática do ensino médio: Volume 2. Rio de Janeiro: SBM, 2006.

MACHADO, A. d. S. Matemática temas e metas: áreas e volumes. São Paulo: Atual, 1998. v. 4.

MEDEIROS, C. F. d. Por uma educação matemática como intersubjetividade. In: BICUDO, M. A. V. (Ed.). Educação Matemática. 2. ed. São Paulo: Centauro, 2005.

OLIVEIRA, O. G. de. O uso do geogebra 3D com realidade aumentada no ensino de geometria espacial. 2021.

POLYA, G. How to solve it: a new aspect of mathematical method. New Jersey: Princeton University Press, 2004. v. 85.

POLYA, G. A arte de resolver problemas. Rio de Janeiro: Interciência, 2006.

PONTE, J. P. d.; BROCARDO, J.; OLIVEIRA, H. Investigações matemáticas na sala de aula. Belo Horizonte: Autêntica, 2022.

ROQUE, T.; CARVALHO, J. B. P. Tópicos de História da Matemática. Rio de Janeiro: SBM, 2012.

TORI, R.; HOUNSELL, M. d. S. Introdução a Realidade Virtual e Aumentada. Porto Alegre: Editora SBC, 2018.

TRAPPMAIR, A.; HOHENWARTER, M. Driving augmented reality: geogebra's new ar features in teaching mathematics. In: INTERNATIONAL CONFERENCE ON TECHNOLOGY IN MATHEMATICS TEACHING. [S.l.: s.n.], 2019. p. 136–143.

ZABALA, A. A prática educativa: como ensinar. Porto Alegre: Artmed, 1998.

**APÊNDICES** 

## APÊNDICE A – QUESTIONÁRIO

## Quadro 16 – Sugestão de questionário

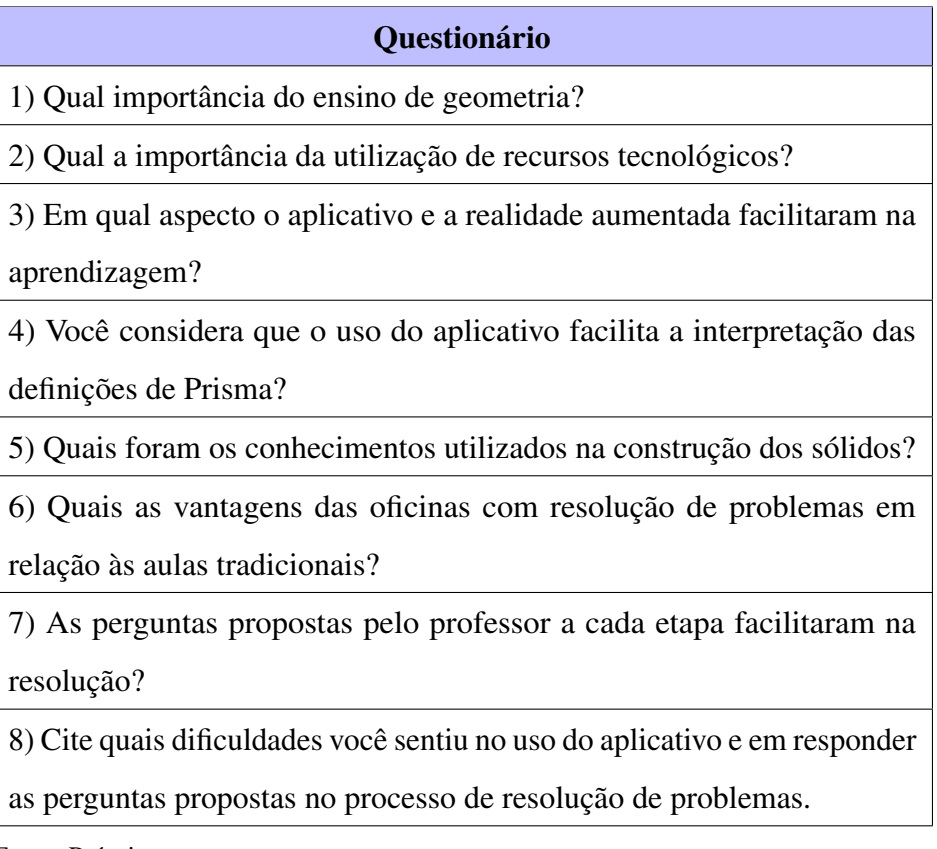

Fonte: Próprio autor.